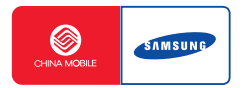

## **SGH-P318**使用说明书

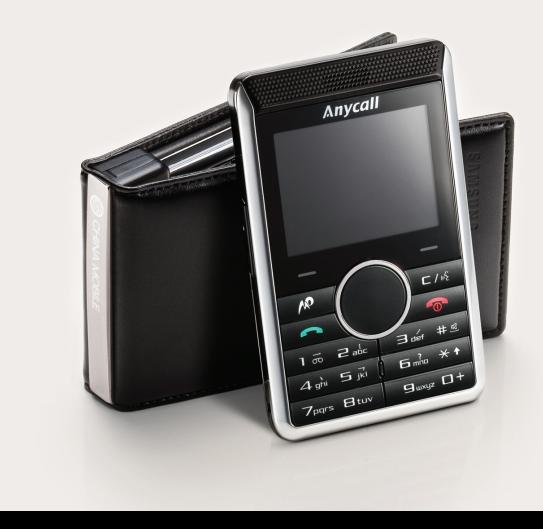

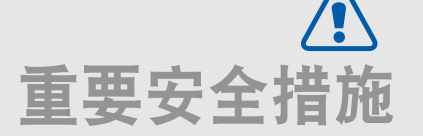

如未遵守以下注意事项,可能会引起<br>危险或违反法律。

#### 交通安全第一

驾车时不要使用手机。如要通话,请先停车。

#### 加油时关机

在加油站 (维修站)或靠近易燃物品、化学制剂的地 方,请勿使用手机。

#### 乘坐飞机时要关机

移动电话会造成干扰,在飞机上使用手机不仅危险而且是违法的。

#### 在医疗设备附近关机

医院或卫生保健机构可能会使用对无线频率敏感的设备。请有效遵守所有规章和准则。

### 干扰

移动通信可能会受到无线电干扰。无线电干扰会影响手机的性能。

#### 遵守特殊规定

在任何地方都要遵守特殊规定。在禁止使用手机或可能产生干扰或危险时,必须关闭手机。

#### 防水

此手机不能防水,请保持其干燥。

#### 合理使用

 仅在正常位置 (耳边)使用手机。开机后,不要无故 用手触摸手机上端内置天线位置。

#### 紧急呼叫

输入当地的紧急呼叫号码。按 二、键拨打。

#### 手机放置于儿童触摸不到的地方

 手机和其所有配件 (包括附件)应放置于儿童触摸不 到的地方。

#### 配件和电池

请使用三星公司专用电池和配件,如耳机和充电器。使用非三星配件会损坏手机并可能引起危险。

- 如果使用非三星公司认可的电池,可能会引起爆炸。
- 请按照说明,处理欲废弃的电池。

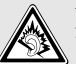

长时间以非常大的音量用耳机收听可能会损坏您的听力。

#### 请使用三星认可的手机软件

请不要使用未经三星电子认可的软件,对手机程序或参数进行修改。

#### 授权服务

必须由专业人员进行安装或维修。

关于更详细的安全信息,见 [123](#page-124-0) 页的 "健康和安全信 息"。

重要安全措施

Λ

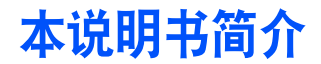

本使用说明书叙述有关如何使用手机的简明信息。如欲 迅速掌握本手机的基本使用方法,请参照 "开始使用" 和 "特殊功能"。

在本说明书中,有下列指示图标:

- ☑ 表示您需要仔细阅读关于安全或手机功能的信息。
- ٠ 表示您可以在提到之页上了解到更多的信息。
- $\rightarrow$  表示您需要按下导航键,滚动到指定的选项,然后选择该选项。
- 表示手机上的按键。例如 [ ~ ]。

2

 $\langle \rangle$  表示软键,手机屏幕上显示该软键的功能。例如 <sup>&</sup>lt; 功能表 <sup>&</sup>gt;。

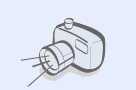

• 照相机和摄像机使用手机上的照相机拍照或录像。

# 本手机的特殊功能

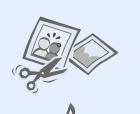

### • 图片编辑器

裁切照片、改变照片大小、旋转照片以及装饰照片。

#### • 音乐播放器

将手机用作音乐播放器,播放音乐文件。

#### • 打印照片

打印照片,可留住您最美好的瞬间。

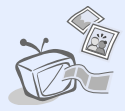

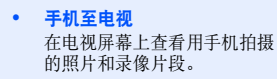

• 蓝牙

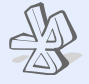

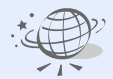

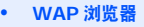

使用无线 Web 获得现有信息以 及各种各样的最新媒体内容。

使用无线蓝牙技术连接其它设 备,并传送媒体文件和个人数 据。还可使用立体声蓝牙耳机,欣赏优质的立体声音乐。

#### • 脱机模式

在飞机上,将手机切换到脱机 模式,以便使用手机的非无线功能。

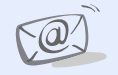

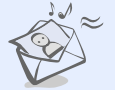

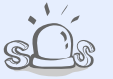

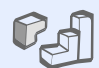

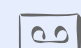

#### • 电子邮件

发送和接收附有图片、录像和声音附件的电子邮件。

### • 彩信服务 (**MMS**)

发送和接收带有文字、图片、录像和声音的彩信。

#### • **SOS** 信息

在紧急情况下向家人或朋友发 送 SOS 信息求救。

• **Java**

玩基于 Java<sup>TM</sup> 的内置游戏, 并可下载新游戏。

• 录音录制语音记录。

## ■目录

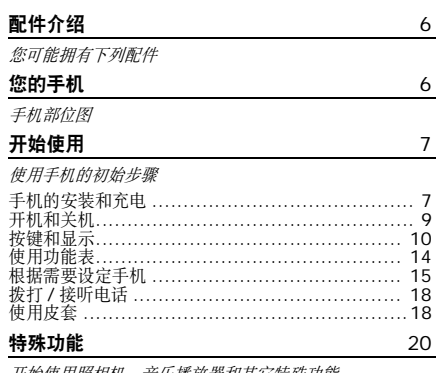

*廾始使用照相机、音乐播放器和具它特殊功能* 

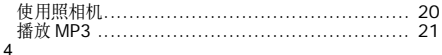

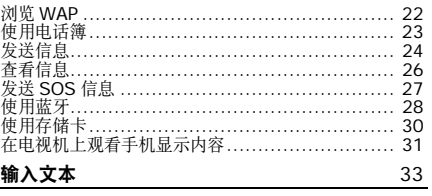

智能拼音、中文笔画、智能英文、英文字母、数字、特殊<br>符号和韩文输人法。

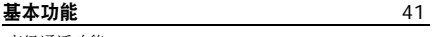

高级通话功能

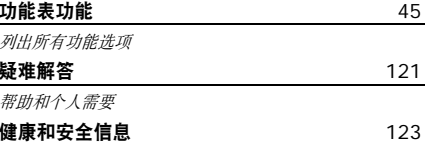

■功能表

#### 如欲进入功能表模式,在待机模式中按下 < **功能表** >。

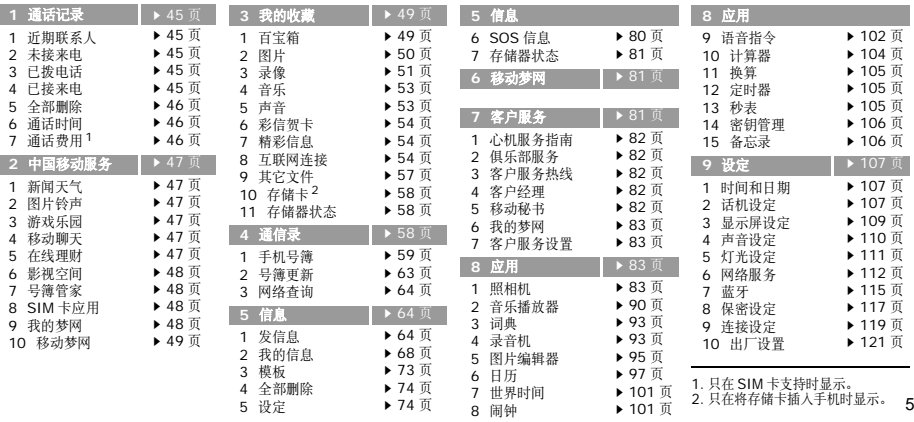

配件介绍

## <span id="page-7-0"></span>配件介绍

<span id="page-7-1"></span>您可能拥有下列配件

- 手机
- 旅行充电器
- 电池
- 使用说明书

可向当地的三星经销商购得各种附件。

- 随手机提供的配件和三 $\overline{\mathbf{M}}$  星经销商出售的附件可 能随国家地区的不同而不同。
	- 购买的附件 (电池,充 电器等)只能用在与之 相配套的三星原装产品上。
	- 购买的附件 (电池,充 电器等)用在其它产品 上而出现问题时,将不给予保修。

## <span id="page-7-2"></span>您的手机

<span id="page-7-3"></span>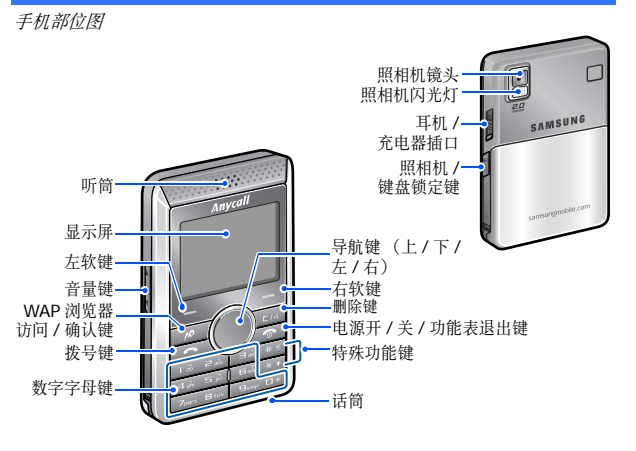

<span id="page-8-1"></span><span id="page-8-0"></span>使用手机的初始步骤

#### **SIM**卡信息

当您申请入网时,您就会得到一张插入式SIM卡(用户身份识别卡),其中载有您的专用信息,例如PIN码及可以获得的服务选项等。

### <span id="page-8-2"></span>手机的安装和充电

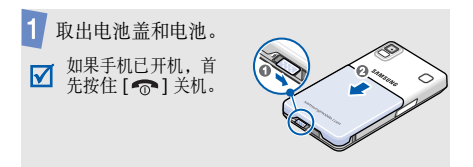

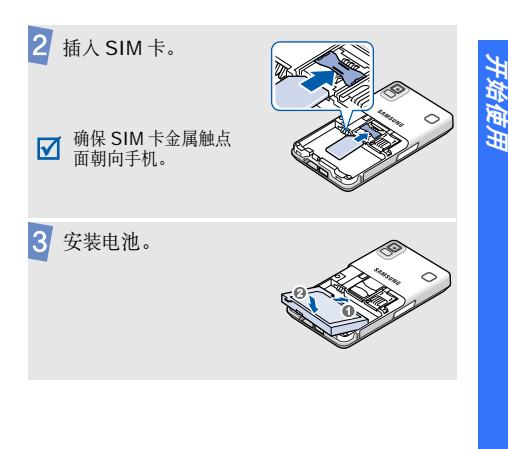

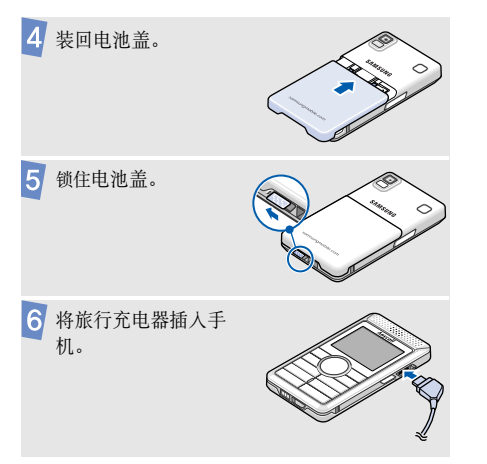

将旅行充电器插入标准交流电源插座。

当手机充电完成时 (电池图标停止闪烁),从  $\overline{8}$ 电源插座拔下旅行充电器。

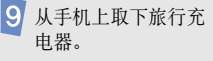

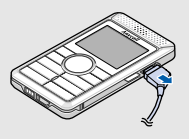

#### 电池低电量指示

当电池电量低时:

- 发出告警音。
- 显示电池电量不足信息。
- 空电池图标 □ 闪烁。

在这种情况下,可能无法使用手机的某些功能。如果电池电量太低,手机将自动关机。请给电池充电。

## <span id="page-10-0"></span>开机和关机

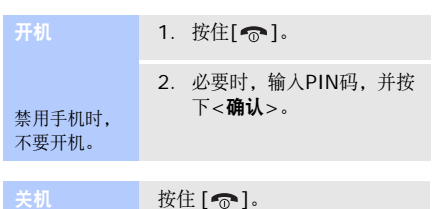

#### 按键锁定模式

可以锁定键盘,以防无意中按下按键,影响手机操作。

在待机模式下,按下[ © 16]。如欲给键盘解锁,按 下[  $\infty$  ]。然后按下[ \* ]。

在一定时间后,软键关闭。按下任何其他键可激活 软键。

#### 脱机模式

可以将手机切换到脱机模式,在该模式下,不能使用需要网络连接的手机功能。当想在不允许使用移动设备的地方 (如在飞机上和医院里) 使用手机 时,该模式非常有用。

#### 如欲切换到脱机模式,按下<**功能表**>,并选择**设** 定→话机设定→脱机模式→开。

在脱机模式下,可以使用非无线功能,如游戏、日历、照相机和音乐播放器等。

### <span id="page-11-0"></span>按键和显示

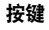

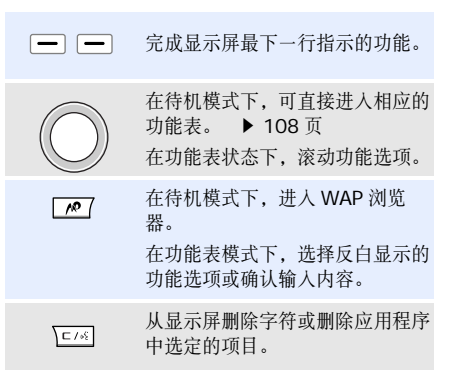

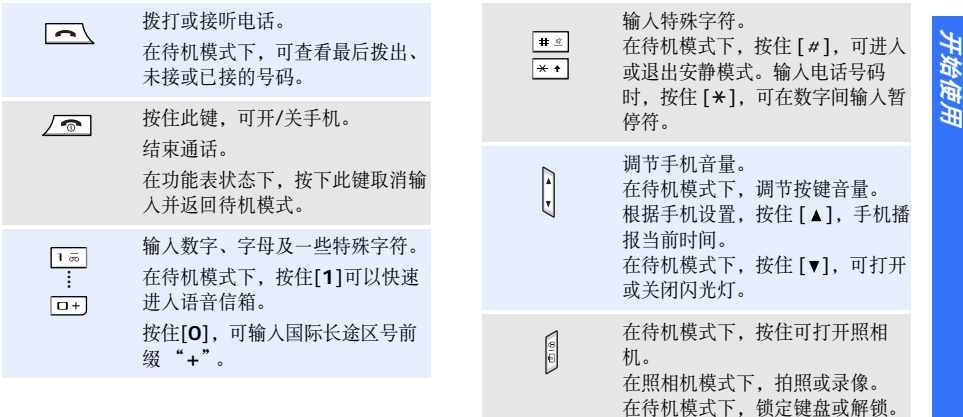

### 显示屏部位图 显示屏由三个区域组成: **TallCBc⊠®®49 m**in **图标区**<br>显示各图标。 – 文本和图形区 显示信息、指令 和任何您输入的 信息。 **软键指示区**<br>显示当前分配给<br>两个软键的功<br>能。 功能表联系人

图标 $1$ 

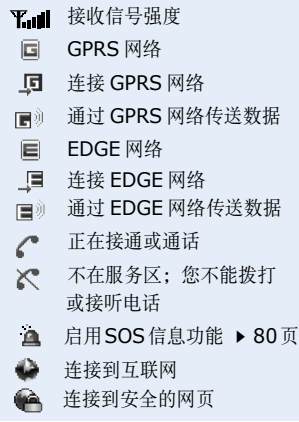

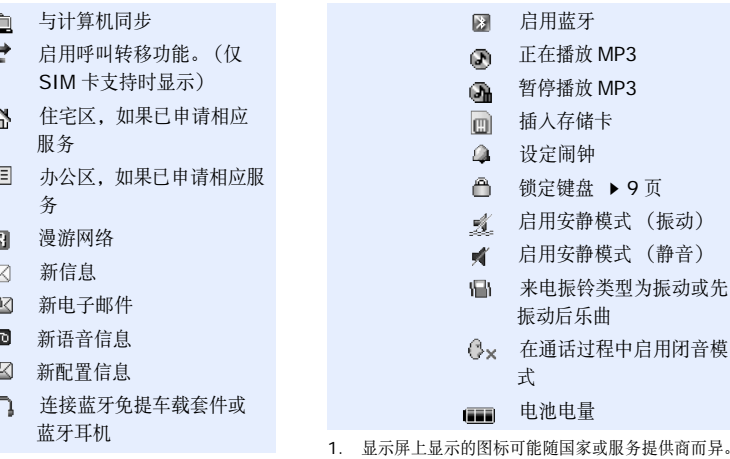

E Ø a

13

### <span id="page-15-0"></span>使用功能表

使用软键

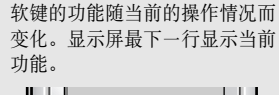

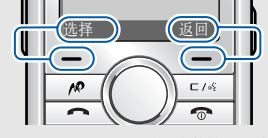

按下左软键,可选 择反白显示的选项。按下右软键,可返 回上一级功能表。

#### 选择选项

1. 按相关软键。

- 2. 按导航键,移到上一个或下一个选项。
- 3.按下<**选择**>或[∥?],确认 显示的功能或进入反白显示的选项。
- 4. 如欲退出,选择下列方法之一:
	- 按下 < **返回** >,返回上 一级功能表。
	- 按下 [ ],返回待机 模式。

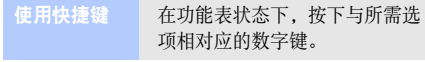

<span id="page-16-0"></span>根据需要设定手机

- 1. 在待机模式下,按下<**功能表**>, 并选择设定 → 话机设定 → 语言 → 语言。 显示语言
	- 2. 选择语言。

1. 在待机模式下,按下<**功能表**>, 并选择设定 <sup>→</sup>声音设定 <sup>→</sup>来电  $\rightarrow$  响铃类型。 来电铃声

2. 选择铃声类型。

3. 选择音乐铃声。

4. 按下<**储存**>。

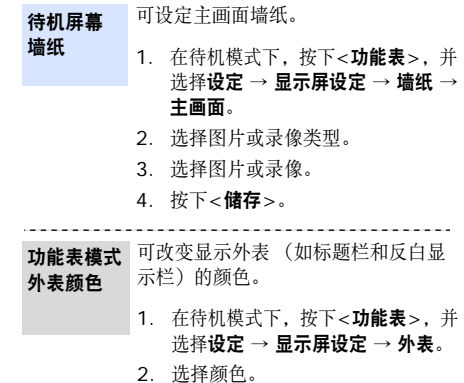

15

开始使用

捷键

可将左右下导航键用作快捷键,从待机模式直接进入特定功能表。功能表快

- 1. 在待机模式下,按下<**功能表**>,并 选择**设定 → 话机设定 → 快捷键。**
- 2. 选择按键。
- 3. 选择分配给该按键的功能表。

可以设置由自己喜爱的功能表项目组成的功能表。

#### 如欲设置我的功能表项目:

我的功能表

- 1. 在待机模式下,按下<**功能表**>, 并选择**设定 → 话机设定 → 我的功** 能表。
- 2. 选择要更改的项目。
- 3. 选择所需功能表项目。

如欲使用我的功能表项目:

- 1. 在待机模式下,按下[上]。
- 2. 滚动选择项目。
- 3.按下[∥?]。

可将手机转换成安静模式,以免手机声音干扰他人。在待机模式下,按住 [ # ]。 安静模式

- 使用话机密码,可防止手机被盗用。开机时,手机需要输入密码。话机锁
	- 1. 在待机模式下,按下<**功能表>,** 并选择设定 <sup>→</sup>保密设定 <sup>→</sup>更改话机密码。
	- 2. 输入预置密码 "00000000", 并按下<确认>。
	- 3. 输入4至8位新密码,并按下<sup>&</sup>lt;确认<sup>&</sup>gt;。
- 4. 再次输入新密码, 并按下<**确** 认<sup>&</sup>gt;。
- 5. 选择**话机锁**。
- 6. 选择**有效**。
- 7. 输人密码,并按下<**确认**>。

### <span id="page-19-0"></span>拨打/接听电话 あいしゃ せいしん 使用皮套

1. 在待机模式下,输入区号和电话号码。拨打电话

- 2. 按下[ ~ ]拨打。
- 3. 如欲结束通话,按下[ ]。

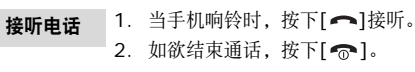

按下 [▲/▼] 增大或减小音量。 在通话过程中调节音量

随手机配备便携式皮套,以便携带手机。皮套有内部电池,因而不必另外携带电池。将手机插入皮套 并照常将充电器插入手机,即可给内部电池充电。这样会给两个电池同时充电。

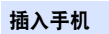

将手机插入到位。自动扣紧锁扣。

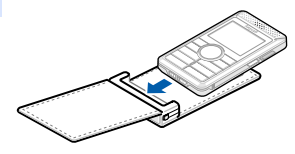

主电池图标左侧显示皮套的内部电池状态。

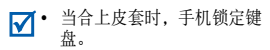

 • 如果有应用程序在运行,如照 相机、 MP3 播放器或 WAP 浏 览器,则当合上皮套时应用程序继续运行。

将旅行充电器插入手机右侧的插口中。给配有皮套的 手机充电

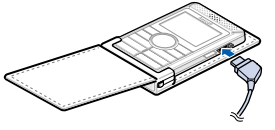

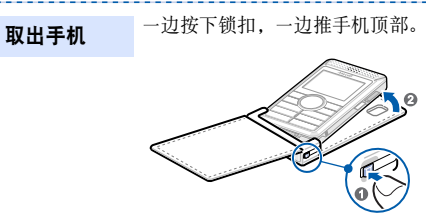

- 要小心处置皮套,否则可能会造成皮套弯曲或损 $\overline{\mathsf{M}}$  坏。在后口袋中装有皮套时,坐下时要格外小心。
	- 始终要保持皮套干燥。湿气可能会使皮套变形。

开始使用

特殊功能

### <span id="page-21-0"></span>特殊功能

<span id="page-21-1"></span>开始使用照相机、音乐播放器和其它特殊功能

### <span id="page-21-2"></span>使用照相机

拍照

- 1. 在待机模式下,按住[ @ 1 @],可 打开照相机。
- 2. 把镜头对准拍摄对象,并调节图像。
- 3.按下[∥?]或[பி்டி]拍照。自动 保存照片。
- 4. 按下<**预览**>,返回拍摄模式。
- 1. 在待机模式下,按下<**功能表**>, 并选择我的收藏→ 图片→ 照片。查看照片
	- 2. 选择所需照片。

录制录像

- 1. 在待机模式下,按住[ @ 1 @ ],可 打开照相机。
- 2. 按下[**1**],切换到录像模式。
- 3. 按下[∥?]或[☎।☎],开始录像。
- 4. 按下[∥?]、<□>或[☎|氙],停 止录像。自动保存录像。
- 5. 按下<**预览>**,返回录像模式。
- 1. 在待机模式下,按下<**功能表**>,并 选择我的收藏→ 录像→ 录像片段。2. 选择所需录像。播放录像

### <span id="page-22-0"></span>播放**MP3**

把音乐文件 使用下列方法: 复制到手机

- 从无线网络下载。 ▶ [54](#page-55-3) 页
- 使用选装的 Samsung PC Studio 从计算机传输。

▶ Samsung PC Studio 使用说 明书

- 通过蓝牙接收。 ▶ [115](#page-116-0) 页
- 把文件复制到存储卡上,并把存储卡插人手机。 ▶ [30](#page-31-0) 页

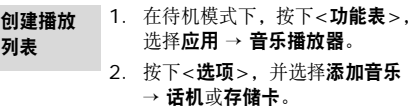

- 3.按下[∥?],选择所需文件并按下 <sup>&</sup>lt;选择<sup>&</sup>gt;。
- 4. 按下<**返回**>,可返回音乐播放器 屏幕。

特殊功能

#### 特殊功能

#### 播放音乐文件

- 1. 从音乐播放器屏幕,按下[∥?]。 2. 在播放期间,使用下列按键:
	- : 暂停/继续播放。
	- 左: 返回前一个文件。
	- 右: 跳到下一个文件。
	- 上: 打开播放列表。
	- A/V: 调节音量。
- 3. 如欲停止播放,按下[下]。

### <span id="page-23-0"></span>浏览**WAP**

使用内置WAP (无线应用协议)浏览器,可以轻松访问无线网络,接收多种最新服务和信息,并享用下载的Web内容。

启动浏览器 在待机模式下,按下 [ pං ]。

#### • 如欲滚动浏览项目,按下 [ 上 ] 或 [ 下 ]。 **WAP** 浏览器导航

- 如欲选择项目,按下 [〃?]。
- 如欲返回上一页,按下 < **返回** >, 或按下 < **选项** > 并选择**转到** → 后退。
- 如欲移到下一页,按下 < **选项** > 并选择转到→ 前进。
- 如欲使用网页选项,按下< 选项 >。

### <span id="page-24-0"></span>使用电话簿

添加到话机存储器:添加条目

- 1. 在待机模式下,输入电话号码,并按下<选项>。
- 2.选择**储存联系人 → 话机 →** 新建或更新 → 号码类型。 如果选择更新,先选择欲更新 的条目。
- 3. 指定联系人信息:姓、名、手机、家、办公室、传真、其他、电子邮件、来电显示、铃声、分组和备注。
- 4. 按下[∥?]储存条目。

添加到SIM卡:

- 1. 在待机模式下,输入电话号码,并按下<选项>。
- 2. 选择**储存联系人 → SIM卡→ 新** 建或更新。
- 3. 输入姓名,或选择欲更新的条目。

4. 按下<**储存**>储存条目。

- 1. 在待机模式下,按下<**联系人**>。 查找条目
	- 2. 输入希望查找的姓名的头几个字符。
		- 3. 选择条目。
	- 4. 选择电话号码,并按下[ ~]拨号, 或者按下[ 心]编辑条目。

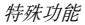

1. 在待机模式下,按下<**功能表**>, 并选择**通信录 → 手机号簿 →** 我的名片。创建和发送名片

- 2. 设定联系人具体信息。
- 3. 按下<**储存**>储存名片。
- 4. 如欲向他人发送名片,按下<选项>,并选择发送通过,然后选择发送方式。

### <span id="page-25-0"></span>发送信息

 1. 在待机模式下,按下<功能表<sup>&</sup>gt;, 发送短信息 并选择**信息 → 发信息** → **短信息**。 (**SMS**)

#### 2. 输入信息文字。

- 3. 按下<**选项>,**并选择**储存并** 发送或仅发送。
- 4. 输入收件人号码。
- 5. 按下[∥?],发送信息。
- ---------1. 在待机模式下,按下<**功能表**>,
- 并选择信息→ 发信息 <sup>→</sup>彩信。 发送彩信 (**MMS**)
	- - $2<sup>2</sup>$ 选择主题。
		- 3. 输入信息主题,并按下[∥?]。

4. 选择图片和录像或声音。

5. 选择**图片和录像**时,选择**添加图 片**或**添加录像**,并添加图片或录 像片段。

洗择声音时,洗择添加声音, 并添加声音片段。

- 6. 选择信息。
- 7. 输入信息文字,并按下[∥?]。
- 8. 按下<**选项>**,并选择**发送**。
- 9. 输入收件人号码。

10. 按下[ 心], 发送信息。

1. 在待机模式下,按下<**功能表**>, 并选择**信息 → 发信息 → 电子** 邮件。发送电子

2. 选择**主题**。

邮件

- 3. 输入电子邮件主题,并按下[ pº ]。
- 4. 选择**信息**。
- 5. 输入电子邮件正文,并按下[10]。
- 6. 选择附件。
- 7. 添加图片、录像、音乐、声音文件或其它文件。

特殊功能

特殊功能

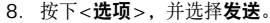

9. 输入电子邮件地址。

10. 按下[ 心],发送电子邮件。

### <span id="page-27-0"></span>查看信息

查看短信息 显示提示信息时:

- 1. 按下<**查看**>。
- 2. 显示信息。

#### 从收件箱:

1. 在待机模式下,按下<**功能表**>, 并选择**信息 → 我的信息 →** 收件箱。

--------------

2. 选择短信息(  $\boxtimes$  )。

查看彩信

#### 显示提示信息时:

- 1. 按下<**查看**>。
- 2. 按下<**选项>**,并选择**取回**。
- 3. 在收件箱中选择信息。

#### 从收件箱:

- 1. 在待机模式下,按下<**功能表**>, 并选择**信息 → 我的信息 → 收件** 箱。
- 2. 选择彩信(17)。

1. 在待机模式下,按下<**功能表**>, 并选择**信息 → 我的信息 → 电子** 邮箱。查看电子邮件

- 2. 选择帐号。
- 3. 按下<**是**>,可下载电子邮件或标 题(取决于设置)。
- 4. 选择电子邮件或邮件标题。
- 5. 如果选择标题,按下<**选项**>, 并选择取回。

### 发送**SOS**信息

在紧急情况下,可以向家人或朋友发送SOS信息求救。

#### 1. 在待机模式下,按下<**功能表>,** 并选择信息 <sup>→</sup>**SOS**信息 →发送设定。设置 **SOS** 信息选项

- 2.在**信息发送**字段上选择**是**。
- 3. 选择**收件人**。
- 4. 输入要将SOS信息发送到的电话号码,并按下[ $\cal{P}$ ]。
- 5. 按下<**选项>,**并选择**储存**。
- 6. 按下<**是**>,可存储设置并向收件 人发送提示信息。

特殊功能

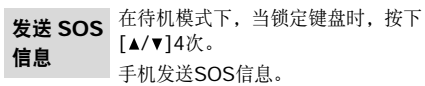

### <span id="page-29-0"></span>使用蓝牙

手机采用了蓝牙技术,通过该技术可将手机以无线方式连接到其它蓝牙设备上,并且与这些设备交换数据、免提通话或浏览其它手机的文件夹。

- 1. 在待机模式下,按下<**功能表**>, 并选择**设定 → 蓝牙 → 启动 → 开**。 启动蓝牙
	- 2. 选择**我的话机可见模式 → 开**, 可允许其它设备找到手机。

#### 1. 在待机模式下,按下<**功能表**>, 并选择**设定 → 蓝牙 → 我的设备** <sup>→</sup>搜索新设备。搜索并对接蓝牙设备

- 2. 选择设备。
- 3. 输入蓝牙PIN码或其它设备的蓝牙PIN码 (如果有),并按下 <sup>&</sup>lt;确认<sup>&</sup>gt;。

当其它设备的所有人输入同一代码时,对接完成。

1. 进人应用程序: **手机号簿、我的** 收藏、备忘录或日历。发送数据

- 2. 选择项目。
- 3. 按下<**选项>**,并选择**发送通过**  $\rightarrow$  蓝牙。
- 4. 如果是**联系人**,选择欲发送的数 据。
- 5. 选择设备。
- 6. 必要时,输入蓝牙PIN码,并按下 <sup>&</sup>lt;确认<sup>&</sup>gt;。

如欲通过蓝牙接收数据,必须启用手<br>机的蓝牙功能。 接收数据

- 1. 当设备试图访问手机时,按下<是>,可允许连接。
- 2.必要时,按下<**是>**,可确认进行 接收。

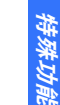

特殊功能

### <span id="page-31-0"></span>使用存储卡

可以使用选装microSD存储卡,扩大手机存储容量。

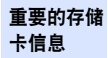

- 频繁删除和写入会缩短存储卡的使用期限。
	- 正在使用或传送数据时,不要从手机取出存储卡或关闭手机。否则,可能导致数据丢失或损坏存储卡或手机。
	- 不要让存储卡受到强烈冲击。
	- 不要用手指或金属物体接触存储卡端子。如果脏了,用软布擦拭存储卡。
	- 将存储卡置于儿童和宠物触摸不到的地方。
	- 不要将存储卡置于有静电或电子干扰之处。

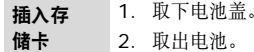

3. 将存储卡金属触点面朝向手机,插入存储卡槽。

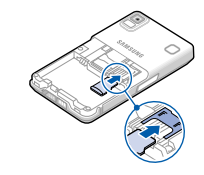

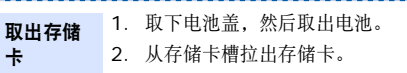

#### 使用存储卡适配器和 USB 读 / 写卡 器,可以在计算机上读卡。使用存储卡适配器

- 1. 将存储卡插入存储卡适配器,然后将适配器插入读/写卡器。
- 2. 将读/写卡器的USB插头插入计算机上的USB端口。
- 3. 访问相应的存储磁盘,并复制到存储卡或从存储卡复制。

### <span id="page-32-0"></span>在电视机上观看手机显示内容

用电视输出线将手机连接到电视机上,即可在屏幕上查看手机显示内容。通过该功能,可以与您的家人或朋友在更大的屏幕上欣赏话机存储器中存储的照片、录像和音乐。

### 重要的电视信息

- 视频输入和音频输出端口的位置和形状可能随特定电视机型而异。使电视输出线和电视端口的颜色相配。
- 如果图像抖动或画质不太好,取决于视频制式。
- 根据视频文件类型,某些视频文件 可能无法播放。
- 在使用电视输出模式时,您不能使用蓝牙立体声耳机或放大缩小功能。

特殊功能

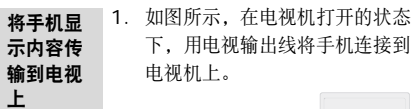

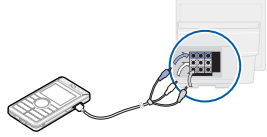

2. 将电视切换到外部输入模式。显示屏切换到电视输出模式, 即 可在电视屏幕上查看手机显示内容。

- 3. 必要时,在**电视输出设定**功能中 设定电视的视频制式。
	- ▶ [110](#page-111-1) 页
- 4. 进入所需应用程序,并打开文件。

### <span id="page-34-0"></span>输入文本

<span id="page-34-1"></span>智能拼音、中文笔画、智能英文、英文字母、数字、特殊符号和韩文输入法。

可以使用智能拼音和中文笔画输入法输入中文,使用智能英文输入法和英文字母输入法输入英文,为信息发送、联系人或日历等功能输入字符。还可使用韩文输入法、数字输入法和特殊符号输入法。

### 改变文本输入法

在文本输入屏中,按下右软键,并选择所需文本输入法:

- •智能拼音 (回圖)
- •中文笔画 (1812)
- •智能英文 (nomen)
- •英文字母 (Inbel)
- •• 韩文 (11911)
- •数字  $(123)$
- •特殊符号 (无指示图标)

韩文输入法仅在手机语言设置为韩文时可以使用。

### 智能拼音输入法

拼音是一种用拉丁字母标注汉字发音的系统。用智能拼音输入法,您可以通过从手机键盘上键入拼音来输入汉字。

手机配有词组输入 (PTI) 法, 即不仅针对按下按 键的情况预测词组,而且预测短语的高级拼音输入法。使用PTI输入法,可以在PTI词典中添加新的词组和短语。

输入文本

#### 用智能拼音输入法输入字符

1. 参照按键上印刷的字母,按下与拼音相应的按键。

例如:如欲输入 "你",按下[**6**]和[**4**]输入 " $Ni$ "。

- 2. 按下[左]或[右],可选择您需要的拼音。
- 3. 如欲输入短语,按下[#],可在最后一个音节 后插入分隔符,并继续输入下一个拼音。
- 4. 如果显示屏上未显示所需字符,按下[上]或 [下]滚动选择汉字选项。
- 5. 按下[**1**]激活汉字选择区。各汉字的前端会添加 数字 (1至5)。
- 6. 按下数字键,可选择相应的汉字。

#### 使用声调

输入所选拼音的声调,可以输入另一个汉字。输入字的发音声调是可选项,但当一些字的拼音相似时,此项非常有用。

- 1. 按下与所需字母的拼音相对应的键。
- 2. 必要时,按下[左]或[右]选择拼音。
- 3.按下[\*],可以显示声调。
- 4. 如果在显示汉字中未发现需要的汉字,按下[上]或[下],滚动选择汉字选项。
- 5. 按下[1],激活汉字选择区。
- 6. 在[1] 至[5]中,按下与汉字对应的按键。
#### 快速输入汉字

当输入词 "中国"时,如果依次按下下列各键输入 第一个汉字:[9]、 [1] 和[2],则不必输入 "国" 的拼音,汉字选择区上就自动显示该字。

#### 智能拼音输入法提示:

- •• 当拼音输入区空白时, 按下 [#] 可在字符间插 入空格。
- 按住 [#] 切换到下一行。
- •• 按住 [\*],可切换到特殊符号输入法。
- 按下 [ 左 ] 或 [ 右 ],可移动光标。
- 按下 [  $\subset$  /  $\llbracket$  依次删除拼音或汉字。按住 [  $\subset$  /  $\llbracket$  ) 删除所有输入的内容。

# 中文笔画输入法

本输入法使您能按从上到下、从左到右的书写顺序输入一个字的笔画。

汉字笔画可以分成五种基本类型:横、竖、撇、点、折。这些基本笔画被印刷在数字键[**1**]到[**5**] 上。

参照下表:

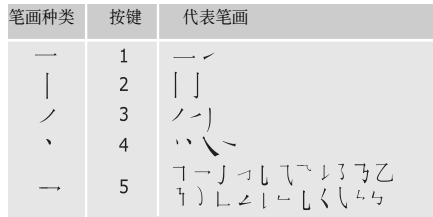

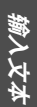

输入文本

#### 用中文笔画输入法输入笔画和汉字

1. 按笔画的书写顺序,按下与组成汉字的笔画相对应的按键。每个笔画按一次键。

例如:如欲输入 "力"字,按下[**5**]输入

" → " ,然后按下[3]输人 " **ン** " 。

- 如果不太确定笔画的顺序,可按下 [**6**] 代 ☑ 替每个有疑问的笔画,然后继续输入笔画,直到显示出所需汉字,或者输完汉字的全部笔画为止。
	- 可以输入偏旁而找到整个汉字。
- 2. 如欲输入短语,按下[#],可在最后一个笔画 后插入分隔符,并继续输入下一个笔画。
- 3. 如果显示屏上未显示所需字符,按下[上]或 [下]在汉字选择区滚动选项。
- 4. 按下[**7**]至[**0**],选择相应的汉字并将该字添加 到信息中。

#### 快速输入汉字

依次按下下列各键:[**2**]、 [**8**]和[**7**],即可输入 "中国"。"中国"两字虽然有12个笔画, 但只需 按下三个键,就可输入。

# 中文笔画输入法提示:

- •• 按下[#]在字符间插人空格。
- •按住[#]切换到下一行。
- •按住[\*], 可切换到特殊符号输入法。
- •按下[左]或[右]移动光标。
- •按下[ c / 6]依次删除笔画或汉字。按住[ c / 6] 删除所有输入的内容。

# 智能英文输入法

智能英文输入法具有预测功能,允许您按下一次键即输入字符。

#### 用智能英文输入法输入单词

1. 按下[**2**]至[**9**]开始输入单词,对每个字母只按 下一次键。

例如:按下[**4**]、 [**3**]、 [**5**]、 [**5**]和[**6**] 输入 "Hello"。

智能英文输入法预测您正在输入的单词,您每按一次键,单词可能跟着变化。

- 2. 输完整个单词后,再进行编辑或删除。
- 3. 如果单词显示正确,转到第4步。否则,按下[**0**],显示与所按按键对应的单词选项。 例如:按下[**6**]和[**3**]会显示 "Of"和  $"$ Me"
- 4. 按下[#]插入空格,并开始输入下一个单词。 智能英文输入法提示:
- 按下[**1**],自动输入部分标点符号。
- 按下[ \* ]转换大小写状态。
- •按住[\*], 可切换到特殊符号输入法。
- •按住[#]切换到下一行。
- 按下导航键移动光标。
- •按下[ L / 63]依次删除字母。按住[ L / 63]可删除 全部字符。

#### 在智能英文输入法中添加新的单词

- 1. 输入欲添加的单词。
- 2. 按下[**0**]显示按下按键的备选单词。当没有更多 的备选单词时,最下一行出现添加。
- 3. 按下<**添加**>。
- 4. 使用英文字母输入法输入需要的单词并按下<sup>&</sup>lt;确认<sup>&</sup>gt;。

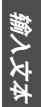

输入文本

# 英文字母输入法

按下相应键,直到屏幕上显示所需字母为止。

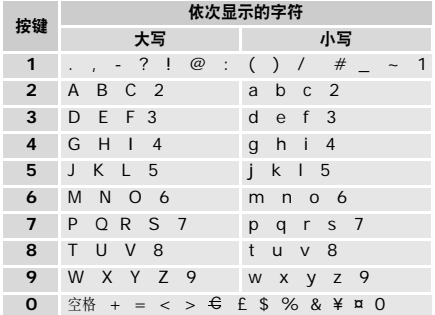

#### 英文字母输入法提示:

- • 如需将同一个字母连续输入两次或连续输入同一个键上的不同字母,只需等待光标自动向右移动或按下[右],然后再输入下一个字母。
- 按下[#]插入空格。
- 按住[#]切换到下一行。
- 按下[ \* ]转换大小写状态。
- 按住[\*],可切换到特殊符号输入法。
- 按下导航键移动光标。
- 按下[ c / 《]依次删除字母。按住[ c / 《]可删除 全部字符。

# 韩文输入法

如同英文字母输入法一样,重复按下相关键,可以输入韩语单词。

只有接收方手机支持韩文显示时,才能正确显示韩 $\triangledown$ 文信息。

#### 输入韩语辅音

输入韩语辅音时,应按照显示屏上的字符选择区按下相应键,直到显示所需字符为止。按下含有所需字符的按键,第一个字母按一次,第二个字母按两次。

#### 例如:

按下[4]一次,输入"¬"。 按下[4]二次,输入"="。

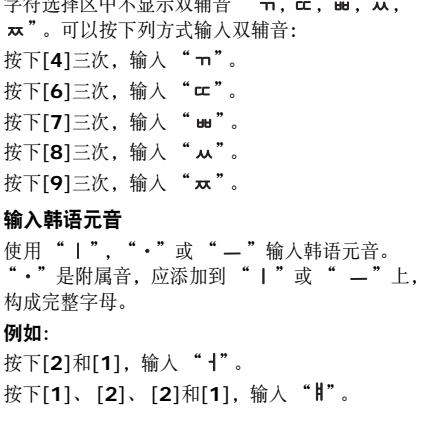

字符选择区中不显示双辅音 " , , , ,

输入文本

输入文本

按下<sup>[3]和[2],输入"一"。</sup> 按下**[3]、[2]和[2]**,输入"ㅠ"。 按下[3]、[2]、[2]、[1]和[1],输入"<sub>利</sub>"。 输入韩语单词

组合使用辅音和元音,可以输入韩语单词。 $M$ 如: 输入 " 반갑습니다" 按下[7]、[1]、[2]和[5],输入"반"。 按下[4]、[1]、[2]和[7],输入"**갑**"。 按下**[8]、[3]和[7]**,输入"台"。 按下**[5**]和**[1**],输入"山"。 按下**[6]、[1]和[2]**,输入"**다"**。

#### 韩文输入法提示

- 按下 [#], 在字符之间插入空格。
- 按住 [#],移动到下一行。
- 按下导航键移动光标。

• 按下[ c / )(《入删除字符,按住[ c / )( ] 清除显 示屏上的所有字符。

# 数字输入法

数字输入法可以输入数字。按下与要输入的数字相对应的按键。

# 特殊符号输入法

特殊符号输入法可以输入符号。

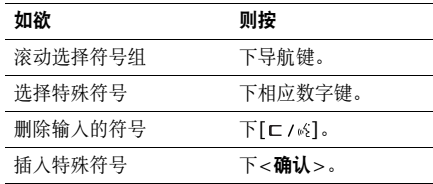

# 基本功能

高级通话功能

# 拨打电话

- 1. 在待机模式下,输入区号和电话号码。
	- 按下 [ ⊏ / é ],删除最后一位数字;或按住 [  $\Box$  , 简称所有输入的内容。可以移动 光标,修改不正确的数字。• 按住 [ \* ], 可在数字间插入暂停符。
- 2. 按下[ ~]拨打电话。
- 3. 如欲结束通话,按下[ @ ]。

## 拨打国际长途

- 1. 在待机模式下,按住[**0**],可输入国际接入字。
- 2. 输入国家代码、区号和电话号码,然后按下[ヘ]拨打。

# 重拨最近所用号码

- 1. 待机模式下,按下[ ~],显示最近所用号码的 列表。
- 2. 滚动选择所需号码,并按下[ ━]拨打。

# 利用电话簿拨打电话

一旦在电话簿中存储了号码,在电话簿中选择号码即可拨打该号码。 ▶ [59](#page-60-0)页。

还可使用快速拨号功能把数字键分配给最常用的电话号码。 ▶ [61](#page-62-0)页。

使用存储时分配的位置号,可从SIM卡快速拨号。

- 1. 在待机模式下,输入存储在SIM卡的位置号,并按下[#]。
- 2. 按下[左]或[右],滚动选择其它号码。
- 3.按下<**拨号**>或[••],拨打所需号码。

# 接听来电

当有人给您打电话时,手机会发出铃声,并显示来电图像(如果已设置)。

按下<接听>或[●],接听来电。

#### 接听来电的提示

- 如果在其它设定功能中激活任意键应答功能, 您可以按下除了<**拒绝>、 [µº]、 [▲/▼]**或 [ ල ]以外的任意键来接听来电。 ▶ [109](#page-110-0)页
- 按下<**拒绝**>或[ @ ], 可拒接来电。
- •根据音量键设置,按住[▲/▼],可拒接来电或 关闭来电铃声。 ▶ [109](#page-110-1)页

# 查看未接来电

如果未接电话,屏幕会显示未接电话数量。

- 1. 按下<**查看**>。
- 422. 必要时,滚动查看未接来电。

3.按下[ ━]拨打所需号码。

# 使用耳机

使用耳机时,无需拿起电话就可以接听或拨打电话。

将耳机插入手机右侧的插口内。如下所述操作耳机上的按钮。

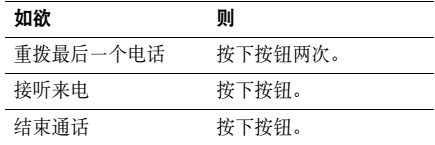

# 通话中的功能

在通话中,可以使用许多功能。

# 基本功能

## 在通话过程中调节音量

在通话时, 使用[▲/▼]可调节听筒音量。 按下[▲], 增大音量; 按下[▼], 减小音量。

#### 通话保持/恢复

按下<**保持>或<返回>,可保**持通话或恢复通话。

#### 在通话的同时拨打另一个电话

如果网络支持本功能,可以在通话的同时拨打另一个电话。

- 1. 按下<**保持>,**使当前的电话转为保持。
- 2. 按正常方式拨打第二个电话。
- 3. 按下<**切换>**,在两个电话之间切换。
- 4. 按下<**选项>,**并选择**结束保持电话**选项,可以 结束保持的电话。
- 5. 如需结束当前电话,按下[ 面 ]。

## 应答第二个来电

如果网络支持此项服务、并且已经启用呼叫等待功能,就可以在通话中应答第二个来电。

▶  $114\overline{u}$  $114\overline{u}$ 。

- 1. 按下[ ~], 应答来电。第一个电话被自动保 持。
- 2. 按下<**切换>**,在两个电话之间切换。
- 3. 按下<**选项>,**并选择**结束保持电话**选项,可以 结束保持的电话。
- 4.如需结束当前电话,按下[ �� ]。

#### 使用免提通话功能

使用免提通话功能,可以在短距离内对手机讲话并接听。

按下[NO]两次,并按下<是>,启用免提通话功 能。再次按下[ / ?] 两次, 切换回听筒。

基本功能

#### 使用通话中选项

按下<选项>,可以选用下列通话中选项:

- •• 免提通话开启 / 免提通话关闭: 打开或关闭免提 通话功能。
- •• 切换到耳机 / 切换到话机: 将呼叫切换到蓝牙耳 机或免提车载套件,或切换回话机。
- •功能表:使用手机功能表功能。
- •• 闭音 / 去闭音: 关闭手机话筒。 这样, 通话对方 就听不到您的声音了,或者打开话筒。
- •• 静音键 / 发送按键音: 关闭或打开按键音。

与应答机或电脑话务员接通时, 必须选择发送 按键音选项。

•• 发送 DTMF: 成组发送 DTMF ( 双音多频) 音。 DTMF 音是手机拨号音,按下数字键时发 出该音。当您使用电脑话务系统 (如电话银 行)时,此选项可帮您录入密码或帐号。

- 联系人: 进入联系人列表。
- • 加入:在现在进行的通话中添加保持的通话,可以设定多方通话。最多可将 5 个人加入多方 通话。
- • 移动:如果网络支持,可将现在进行的通话转给保持的通话人员。两位通话人员可以互相通话,而您从通话中退出。
- • 选择单方:可以从多方通话方中选择一方。然后可以选用下列选项:
	- 单方通话:与多方通话中的一方单独通话。而其余各方可继续互相通话。单方通话后,选择加入,可返回多方通话。

删除:使多方通话中的一方退出。

•结束保持通话: 断开当前保持的电话。

列出所有功能选项

# 通话记录 (功能1)

使用本功能,查看已拨、已接或未接电话以及通话时间。如果SIM卡支持,还可查看通话费用。如欲进入本功能表, 在待机模式下按下<功能表>, 并选择通话记录。

近期联系人(功能 *1.1*)

进入本功能表时,显示最近拨打、接听或未接电话。

#### 访问通话记录

- 1. 按下[左]或[右]选择通话记录类型。
- 2. 按下[上]或[下]滚动查看电话列表。
- 3. 按下[∥?]查看电话详细信息,或按下[━]拨 号。

#### 使用通话记录选项

查看通话详细信息时,按下<**选项>,**可以选用下 列选项:

- •• 粘贴: 可编辑 / 储存 / 拨打号码。
- •储存联系人: 将号码存到联系人列表。
- •**发送信息:** 向选定的号码发送短信息或彩信。
- •删除:删除选定的通话记录或所有记录。

未接来电(功能 *1.2*)

进入本功能表时,显示最近未接听的电话。

已拨电话 (功能 1.3)

进入本功能表时,显示最近已拨电话。

已接来电(功能 *1.4*)

进入本功能表时,显示最近已接电话。

全部删除 (功能 1.5)

使用本功能选项,可删除各种通话记录类型中的所有记录。

- 1. 按下[10],标出要清除的通话记录类型。
- 2. 按下<**删除**>。
- 3. 按下<**是**>确认删除。

#### 通话时间 (功能 1.6)

进入本功能表时,显示打出和接听电话的时间记录。

这与服务提供商计费的实际通话时间会有所不同。

- •上次通话时间:查看上次通话的时间长度。
- • 打出电话总计:查看所有打出电话的时间长度总和。
- •接收电话总计: 查看所有接收电话的时间长度 总和。

欲将通话计时器置零,按下<重置>。需要输入话 机密码。

密码预设为 "**00000000**"。可以更改密码 ▶ [118](#page-119-0)页

#### 通话费用 (功能 1.7)

该网络功能会显示通话费用。但此功能只有在SIM卡支持时显示。注意该功能不用于计费。

- •上次通话费用:查看上次通话时发生的费用。
- • 费用总计:查看所有通话的费用总和。如果通话的总费用超过了用设定最高费用选项设定的最高费用,您将不能再拨打任何电话,直到您将计费器置零为止。
- •最高费用: 查看通过设定最高费用选项设定的 最高费用。
- • 计费器置零:用于将计费器置零。需要输入您的PIN2码。
- •设定最高费用:设定允许用于通话的最高费 用。需要输入您的PIN2码。
- • 价格/币种:用于设定一个费用的货币单位,该单位将用于计算您的通话费用。需要输入您的PIN2码。

#### 中国移动服务 (*功能 2*)

本功能表提供服务提供商预设的Web链接,可以快速进入服务提供商的各种WAP服务程序。

如欲进入本功能表, 在待机模式下按下<功能表>. 并选择中国移动服务。

新闻天气 (功能 *2.1*)

使用本功能表,可以进入服务提供商预设的网站,从而可以获得最新的新闻和天气预报。

图片铃声 (功能 *2.2*)

使用本功能表,可以进入服务提供商预设的网站,从而可以下载多种图片和铃声。

#### 游戏乐园(功能 *2.3*)

使用本功能表,可以进入服务提供商预设的网站,从而可以获得关于最新游戏的信息,并下载多种游戏。

#### **移动聊天** (功能 2.4)

使用本功能表,可以进入服务提供商预设的网站,从而可以与别人聊天。

#### 在线理财(功能 *2.5*)

可以进入预设的网上股票交易网页并查看市场行情。

#### **影视空间** (功能 2.6)

使用本功能表,可以进入服务提供商预设的网站,从而可以观看流行电影和电视频道。

#### <span id="page-49-0"></span>号簿管家(功能 *2.7*)

使用本功能选项,可以使用网络号簿服务,从而可以通过无线网络管理联系人并使手机号簿与网络号簿保持同步。

按下<选项>,并选择进入,可以选用下列选项;

- •• 开通 / 取消业务: 申请网络号簿服务或取消申 请。
- •号簿更新: 洗用下列同步洗项:

开始同步: 使手机号簿与网络号簿开始同步。 编辑同步设定方案。

查看最后记录: 杳看最后一次与网络号簿连接 的详情。

- •手机号簿: 切换到手机号簿功能。
- •网络查询: 进入网络号簿, 可存储并管理联系 人。
- •• 设定:根据需要设定 APN 设置。

如欲杳看服务费的详情, 按下<**选项**>并选择资费。

#### **SIM** 卡应用 (功能 *2.8*)

如果使用提供新闻、天气、体育运动、娱乐和位置服务等附加服务的SIM卡,则有本功能表。提供的服务可能因服务提供商的服务计划而异。

如欲了解详细内容,见SIM卡说明或与服务提供商联系。

我的梦网(功能 *2.9*)

使用本功能选项,可以直接进入移动梦网首页,查看并下载喜欢的内容。

**移动梦网** (功能 2.10)

使用本功能选项,可以直接进入移动梦网服务网站。

**我的收藏** (功能 3)

通过我的收藏功能表,可以玩游戏、查看话机存储器或存储卡中存储的媒体文件。也可进入无线网络并使用彩信服务。

如欲进入本功能表, 在待机模式下按下<功能表>, 并选择我的收藏。

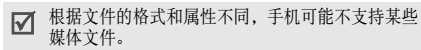

#### 数字权限管理提示

由于数字权限管理 (DRM)系统的缘故,从互联网 下载或通过彩信收到的一些媒体项目可能需要许可密钥才能访问。

可以从拥有内容权利的网站取得密钥;使用启动密 钥选项。注意列表上的下列图标:• :带有有效密钥的可转发项目。• :不带有有效密钥的可转发项目。• :带有有效密钥的不可转发项目。• :不带有有效密钥的不可转发项目。百宝箱(功能 *3.1*)使用本功能,可进入内置的Java游戏,并下载Java 应用程序。进入内置游戏洗择我的游戏,滚动到想要玩的游戏,按下 <选项> → 开始。 使用**Java**应用程序选项从我的游戏列表, 按下<**选项**>, 可以选用下列选 项:

- •开始: 启动选定的应用程序。
- •**移动到:**把应用程序移到另一个文件夹。
- • 删除:删除选定的应用程序或所有应用程序,内置游戏除外。
- •保护:保护应用程序,以防应用程序被删除。
- •详细内容:查看应用程序属性。
- • **JAVA** 设定:设置另外收费的服务的许可设置,如上网和短信等。
- •更新:将应用程序升级到最新版本。
- • 通过短信息发送信息:通过短信发送含有应用程序的 URL。
- •存储器状态:查看应用程序的存储信息。
- •设定: 洗择需要上网的应用程序所用的连接设 定模式。还可添加或编辑设定模式。
	- ▶ [119](#page-120-0)页

图片(功能 *3.2*)

进入本功能时,显示拍摄的照片和下载、在信息中收到或从计算机输入的图片。

## 查看图片

- 1. 选择图片文件夹。
- 2. 选择图片。

#### 按顺序播放进行查看

可以按顺序查看照片,依次显示当前文件夹中的每张照片。

- 1. 选择照片文件夹。
- 2. 按下<**选项>**,并选择**顺序显示。**
- 3. 选择照片循环速度。

开始顺序播放。

4. 按下<**停止>**,停止顺序播放。

#### 使用图片选项

查看图片时, 按下<**选项**>, 可选用下列选项:

- •全屏显示:全屏查看图像。
- •列表: 返回图片列表。
- •发送通过: 通过彩信、电子邮件或蓝牙发送文 件。
- •删除:删除文件。
- •设为: 把图片设为显示屏背景图像或电话簿条 目的来电显示图像。
- • 编辑:如果图片是用手机上的照相机拍摄的照片,可使用图片编辑器编辑图片。。 ▶ [95](#page-96-0) 页
- •• 启动密钥: 当选定的 DRM 文件的密钥到期时取 得许可密钥。
- •重命名:改变文件名称。
- •**移动**: 把文件移动到另一个文件夹或存储卡。
- •复制到存储卡:把文件复制到存储卡。
- •蓝牙可见: 与其它蓝牙设备共享当前选定文件 或所有文件。
- •• 锁定 / 解锁: 保护文件, 防止被删除或给文件解 锁。
- •通过蓝牙打印:通过蓝牙打印机 上,来打印图片。一些打印机可能与手机不兼容。
- •详细内容:查看文件属性。
- •密钥管理:管理获得的许可密钥。

可使用的选项可能根据文件或所在文件夹而有所不同。

#### **录像** (功能 3.3)

- 进入本功能时,显示录制、下载、在信息中收到或从计算机输入的录像片段。
- 使用其它设备如录像机,录制的录像片段可能无法正确播放。

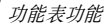

#### 播放录像片段

- 1. 选择录像文件夹。
- 2. 滚动选择录像片段。
- 在播放过程中使用显示的下列按键:

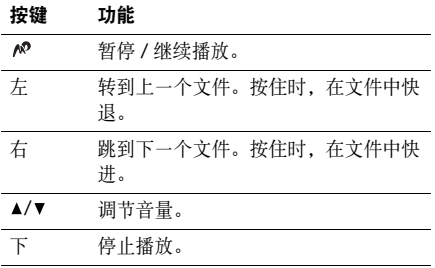

#### 使用录像选项

播放录像片段后, 按下<**选项>,** 可选用洗项:

- • 全屏显示:全屏播放录像片段 (如果存为 MP4 或 3GP 格式)。
- •列表: 返回录像片段列表。
- • 发送通过:通过彩信、电子邮件或蓝牙发送录像片段。
- 删除: 删除选定录像片段。
- 设为: 如果保存的录像片段为 3GP 格式, 可以 把它设为显示屏墙纸或电话簿条目的来电识别图像。
- •• 启动密钥: 当选定的 DRM 文件的密钥到期时取 得许可密钥。
- •重命名:改变文件名称。
- •**移动**: 把文件移动到另一个文件夹或存储卡。
- •复制到存储卡:把文件复制到存储卡。

功能表功能我的收藏 (功能 3)

- • 蓝牙可见:与其它蓝牙设备共享选定文件或所有文件。
- •• 锁定 / 解锁: 保护文件, 防止被删除或给文件解 锁。
- •详细内容:查看文件属性。
- •密钥管理:管理获得的许可密钥。

可使用的选项可能根据文件或所在文件夹而有所不同。

音乐(功能 *3.4*)

进入本功能时,显示下载的或从计算机输入的音乐文件。

选择文件,音乐播放器打开。。 ▶ [90](#page-91-0)页

#### 声音(功能 *3.5*)

进入本功能时,显示录制的语音记录以及下载、在信息中收到或从计算机输入的声音文件。

# 播放声音片段

- 1. 选择声音文件夹。
- 2. 选择声音片段。对于语音记录,见**录音机**。 ▶ [93](#page-94-0)页

# 使用声音选项

播放声音片段后,按下<**选项>**,可以选用下列选 项:

- •列表: 返回声音列表。
- • 发送通过:通过彩信、电子邮件或蓝牙发送文件。
- • 设为:把声音设为铃声或电话簿条目的提示铃声 (语音列表中的声音没有此选项)。

- •删除:删除文件。
- •• 启动密钥: 当选定的 DRM 文件的密钥到期时取 得许可密钥。
- •重命名:改变文件名称。
- •移动:把文件移动到另一个文件夹或存储卡。
- •复制到存储卡:把文件复制到存储卡。
- •蓝牙可见:与其它蓝牙设备共享文件。
- •• 锁定 / 解锁: 保护文件, 防止被删除或给文件解 锁。
- •详细内容:查看文件属性。
- •密钥管理:管理获得的许可密钥。

可使用的选项根据文件或所在文件夹不同而不同。

彩信贺卡 (功能 3.6)

使用本功能,可以使用多种预设贺卡图像发送彩信。。 ▶ [65](#page-66-0)页

精彩信息(功能 *3.7*)

使用本功能,可以创建新文件夹,并编辑信息。▶ [73](#page-74-0)页

#### 互联网连接(功能*3.8*)

使用本功能,可以使用手机的WAP浏览器功能,并进入三星乐园主页。

**WAP**浏览器 (功能 *3.8.1*)

通过手机上的无线应用协议 (WAP)浏览器,可 以访问无线Web。从无线网络中,可获取最新信息并得到丰富的媒体内容,如游戏、墙纸、铃声和音乐文件。

#### 主页

使用本功能选项,可使手机与网络相连,并浏览无线Web服务提供商的主页。在待机模式下按下[ pº ] 可快速进入本功能表。

#### **WAP**浏览器导航

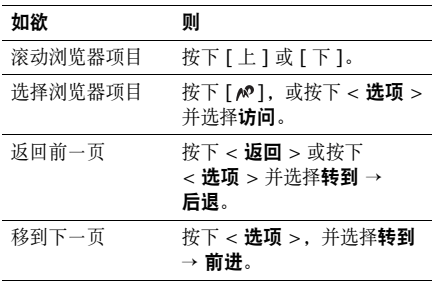

#### 使用网页选项

从任何网页,按下<**选项**>,可以选用下列选项:

- •访问: 进入链接的网页。
- •访问主页: 返回主页。
- •• 购买密钥: 发送购买 DRM 文件的许可码的请 求。该选项只在当您通过包含 DRM 文件的信 息进入浏览器时有效。
- •• 输入网址: 手动输入 URL 地址。
- • 转到:在历史记录中在页面上向后或向前移动。
- •重新载入:用最新信息重新载入当前页面。
- •书签: 将当前页面标为书签或进入书签列表。
- •• 发送网址: 通过短信发送当前网页的 URL 地 址。
- •• 自动适应查看 / 桌面查看: 改变浏览器的显示模 式。
- •储存:储存选定的图片或网页。
- •页详细信息:查看页面属性。
- • 浏览器选项:改变浏览器的各种设置。
	- **缓存:** 改变缓存模式或清除记忆。缓存是存储 最近浏览的网页的临时存储器。

**Cookies**:改变cookie接收模式或清空cookies。 Cookie是在浏览Web时发送到Web 服务器的个人信息片段。

参数:改变浏览器显示和声音设置。

证书:查看证书信息。

关于浏览器:查看关于浏览器的版本和版权信息。

#### 退出浏览器

按下[ ]并按下<是>,可断开网络连接,并退出 浏览器。

#### 输入网址

使用本功能,可以手动输入网址,并访问相关的网页。

选择添加书签,即可把输入的网址添加到书签列表中。

#### 书签

使用本功能,可以存储网址,以便迅速访问网页。

#### 添加书签

- 1. 按下<**添加>**。如果已存书签,按下<**选项>并** 选择添加书签。
- 2. 输入书签题目,并按下[下]。
- 3. 输入网址,按下<**储存**>。

#### 访问书签的页面

选择书签项目,即可启动WAP浏览器并访问相关的网页。

#### 使用书签选项

存储项目后,按下<**选项**>,可以选用下列选项:

- •访问: 访问书签网页。
- •访问主页: 访问主页。
- •输入网址:手动输入网址。
- •编辑书签:编辑书签的网址和题目。
- •添加书签:添加新书签。
- •发送网址: 通过短信发送书签的网址。
- •删除:删除选定的书签或所有书签。
- •• 添加新短语: 使用 PTI 词典添加词组。
- •取消: 退出书签功能表。

#### 存储页

可以访问在线时存储的网页的列表。

如果选择网页上的链接,手机切换到在线状态,以访问链接的页面。

#### 历史

可以访问最近浏览的网页的列表。

从列表选择网址,即可访问相应网页。

#### 清除记忆

使用本功能,可以清除保存在缓存里的信息。

#### 浏览器设定

使用本功能,可以选择访问无线网络所用的连接设定模式。也可添加或编辑设定模式。。 ▶ [119](#page-120-0)页

#### 流媒体设定

使用本功能,可以选择为了使用服务提供商的流媒体服务而使用的连接设定。菜单中可能不显示本功能,这取决于服务提供商。还可创建或编辑设置。▶ [119](#page-120-0)页

#### 其它文件(功能 *3.9*)

该文件夹存储接收到的但手机不支持的文件。在手机中无法打开这些文件。

从文档列表,按下<**选项**>,可以选用下列选项:

- •发送通过: 通过彩信、电子邮件或蓝牙发送文 件。
- •删除:删除选定的文件。

- •重命名:改变文件名称。
- •移动到存储卡:把文件移动到存储卡。
- •复制到存储卡:把文件复制到存储卡。
- •蓝牙可见: 与其它蓝牙设备共享文件或所有文 件。
- •• 锁定 / 解锁: 保护文件, 防止被删除或给文件解 锁。
- •详细内容:查看文件属性。

#### 存储卡(功能 *3.10*)

使用本功能,可查看存储卡中存储的文件。只有当把存储卡插入手机时,才显示本功能。

您的手机预设为使用FAT16格式的存储卡。如果插 $\overline{\mathsf{M}}$  入FAT32格式的存储卡,手机会要求您重新把存储卡格式化。否则,您不能通过手机进入该存储卡。

#### **存储器状态** (功能 3.11)

使用本功能,可查看话机存储器或存储卡中的媒体项目的存储信息。对于话机存储器,按下[左]或 [右],可按项目大小或数量查看存储状态。

# 通信录 (功能4)

您可将电话号码储存在SIM卡和话机存储器中,SIM卡和话机存储器虽然是分开的,但可作为统一的实体使用,称为手机号簿。

如欲进入本功能表, 在待机模式下按下<**功能表>,** 并选择通信录。

手机号簿 *(*功能 *4.1)*

<span id="page-60-0"></span>**联系人列表** *(功能 4.1.1)* 

使用本功能选项,可以在电话簿中查找号码。

在待机模式下按下<联系人>,可以快速进入本功 $\overline{\mathsf{w}}$ 能表。

#### 查找条目

- 1. 输入希望查找的姓名的头几个字符。
- 2. 从列表中选择所需姓名。
- 3. 按下[━]拨打号码,或按下[〃]查看详细信 息。

#### 在待机模式下查找联系人

通过拼出联系人名字,可以在待机模式下查找联系人。手机按照所按按键上标出的字母开始查找联系人名字。

1. 在待机模式下,按下含有所需字母的数字键。

- 2. 按下<**选项>,**并选择**按拼写查找。** 手机在电话簿中查找匹配的联系人并显示结果。
- 在查找过程中,不包括插入联系人名字中的符号或空格。

#### 使用电话簿选项

查看联系人详细信息时,按下<选项>,可以选用 下列选项:

#### 如果以按拼写查找查到了联系人,有些选项没有显 示。

- •编辑:编辑联系人信息。
- •**发送信息:** 向选定的号码发送短信息或彩信, 或向选定的地址发送电子邮件。
- •复制到: 把联系人信息复制到话机存储器或 SIM 卡。

- •**发送通过**: 通过短信息、彩信、电子邮件或蓝 牙发送联系人信息。
- 删除: 删除选定的联系人。

<span id="page-61-0"></span>添加新联系人 (功能 *4.1.2*)

使用本功能选项,可以在电话簿中增加新联系人。

#### 在话机存储器中保存号码

- 1. 选择**话机**。
- 2. 按下[下],修改设置或输入联系人信息。
	- 姓 / 名:输入姓名。
	- 手机/家/办公室/传真/其他:添加各种类型的号码。
	- •电子邮件:输入电子邮件地址。
	- • 来电显示:将图像设为从选定的号码打来电话时进行提示的来电图像。
- 铃声: 设定选定的号码打来电话时进行 提示的音乐铃声。
- •分组:对呼叫组分配号码。
- 备注: 添加关于人员的备注。
- 3. 按下[∥?],储存联系人信息。

#### 在**SIM**卡中保存号码

- 1. 选择**SIM**卡。
- 2. 输入联系人信息:
	- 名字: 输入姓名。
	- •电话号码:添加号码。
	- •位置:输入位置号。
	- 如欲分配来电识别图像、铃声或分组,必须将联系人存入话机存储器。
- 3. 按下<**储存**>,储存联系人信息。

分组 (功能 *4.1.3*)

使用本功能选项,可以将联系人分组。

#### 创建新分组

- 1. 按下<**选项>**,并选择**添加**。
- 2. 输入组名。
- 3. 选择来电显示行,并选择图像。
- 4. 选择铃声行,并选择音乐铃声。
- 5. 按下<**储存**>储存呼叫组。

## 在分组中添加组员

- 1. 选择分组。
- 2. 按下<**添加**>。
- 3. 按下[10],选择准备添加的存储在话机存储器 的联系人。
- 4. 按下<**选项**>并选择**选择**。

#### 管理分组

查看分组列表时, 按下<**选项**>, 可以选用下列选 项:

- •查看:显示选定分组的成员。
- •添加:添加新组。
- •编辑:修改选定分组的内容。
- • 发送信息:向所需组员发送短信息、彩信或电子邮件。
- • 删除:删除选定的分组或所有分组,但是并未从电话簿删除条目。

<span id="page-62-0"></span>**快速拨号** *(功能 4.1.4)* 

使用本功能选项,可把按键 (2至9)分配给最常 用的八个电话号码。

#### 设置速拨号

- 1.从[**2**]至[**9**]中选择按键位置。按键[**1**]留给语 音信箱。
- 2. 从联系人列表中选择所需联系人。
- 3. 如果联系人有多个号码,滚动选择号码。

#### 管理快速拨号条目

从快速拨号屏幕,按下<**选项**>,可以选用下列选 项:

- •添加:给未分配号码的按键分配号码。
- •查看:显示分配给按键的号码。
- 更改: 可以给已分配号码的按键分配不同的号 码。
- 删除:删除速拨设置。

#### 快速拨号

在待机模式下,按住设置的相应数字键。

**我的名片** *(功能 4.1.5)* 使用本功能选项,可以创建名片,并向他人发送名片。

# 保存名片

创建名片的步骤与在话机存储器中保存号码一样。▶ [60](#page-61-0)页

#### 使用名片选项

保存名片后,按下<**选项**>,可以选用下列选项:

- •编辑:编辑名片。
- • 发送通过:通过短信息、彩信、电子邮件或蓝牙发送名片。
- •交换名片:通过蓝牙功能与另一人交换名片。
- •删除:删除名片。

本机号码 (功能 *4.1.6*)

使用本功能,可查看您的本机号码或对每个号码指定一个名称。使用该功能所做的任何改变都不影响您SIM卡的实际用户号。

电话簿管理 (功能 *4.1.7*)

使用本功能选项,可以管理电话簿。

- •缺省储存: 选择保存联系人的默认存储位置。 如果选择**储存前选择**, 在保存号码时手机将要 求您选择存储位置。
- 全部复制: 把SIM卡中储存的所有联系人复制 到话机存储器,反之亦然。
- •• 全部删除: 删除话机存储器、 SIM卡或两个存 储器中的所有联系人。
- •通过姓名首字母查找: 通过输入联系人姓名的 首字母在联系人列表中查找。

• 存储器状态:查看在话机存储器中和SIM卡上 存储的联系人的数量。

服务号码 (功能 *4.1.8*)

此选项只有当您的SIM卡支持特殊服务号码(SDN)时才可显示。使用本功能选项可以查看服务提供商分配的特殊服务号码 (SDN),包括紧急 呼叫、查询地址电话及语音信箱号码。

- 1. 滚动选择所需号码,并按下<**查看**>。
- 2.按下<**拨号**>或[ ←]。

号簿更新(功能 *4.2*)

使用本功能,可以使手机号簿与网络号簿开始同步。

注意在使用本功能表之前,首先需要设置同步设定方案。。 ▶ [48](#page-49-0)页

**网络查询** (功能 4.3)

使用本功能,可进入网络号簿存储和管理联系人。

# 信息 (功能 5)

使用信息功能表,可以发送和接收短信息、彩信和电子邮件。还可使用WAP短信和小区信息功能。

如欲进入本功能表, 在待机模式下按下<**功能表>,** 并选择信息。

#### 发信息(功能 *5.1*)

使用本功能选项,可以编写和发送短信息、彩信或电子邮件。

**短信息** (功能 5.1.1)

通过短信息服务 (SMS),可以发送或接收含有图 片、动画和乐曲的文本信息。

#### <span id="page-65-0"></span>编写和发送短信息

- 1. 输入信息并按下[〃]。
	- 文本信息中允许写入的最大字符数量随服务 $\triangledown$  提供商而异。如果信息超出了最大字符数,则手机拆分信息。• 按下 < 选项 >,可以选用各种信息编写选
		- 项。 ▶ [64](#page-65-0) 页
- 2. 输入收件人号码。如果准备向一位以上收件人发送信息,按下[下]并填写其它的收件人号码。
- 3. 按下[∥],发送信息。

#### 编写短信息时使用选项

编写信息时, 按下<选项>, 可以选用下列选项:

- •仅发送:只发送信息。
- •**储存并发送**: 存储信息, 然后发送信息。
- 动态信息预览:采用动态模式查看信息。手机将把信息文本转换成动态图形。只有信息是单页时,才能使用此选项。
	- 手机语言一致的文本才能转 换成动态图形。例如,中文是当前使用的手机 语言,只有中文词语才能转换成相对应的动态图形。
- •插入:添加文本模板、电话簿条目或书签。
- •• 添加图片 / 添加动画 / 添加乐曲:附上简单 图片、动画或音乐铃声。
- • 添加:以名片的形式附上联系人条目或以数据格式附件的形式附上日历数据或备忘录。
- •储存到:将信息存入另一个信息文件夹。
- •• 添加新短语: 向 PTI 词典添加词组。
- •取消: 退出短信息功能表。

•

<span id="page-66-0"></span>彩信 (功能 *5.1.2*)

通过彩信服务 (MMS),可以从手机向手机或从手 机向电子邮箱发送包括一组文字、图片、录像和声音的信息。

#### <span id="page-66-1"></span>编写和发送彩信

- 1. 选择主题行。
	- 在各字段中按下<选项>,可以选用各种信息编写选项。。 ▶ [65](#page-66-1)页
- 2. 输入信息主题并按下[∥?]。
- 3. 选择**图片和录像**行。
- 4.选择**添加图片或添加录像**,并添加图片或录像 片段。
- 5. 选择**声音**行。
- 6. 选择**添加声音**,并添加声音片段。

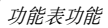

- **√·** 彩信的最大许用容量可能随服务提供商而 异。
	- 一些文件可能无法转发,取决于文件类型或DRM (数字权限管理)系统。
- 7.选择**信息**行。
- 8. 输入信息文字并按下[∥?]。
- 9. 完成时,按下<**选项>**,并选择**发送**。
- 10.输入电话号码或电子邮件地址。
	- 如果准备向一位以上收件人发送信息,按下[下]填写另外的收件人字段。
- 11. 按下[ ^ ], 发送信息。

#### 编写彩信时使用选项

- 编写信息时,按下<**选项>**,可以选用下列选项编 辑信息:
- •添加:添加信息主题或正文。
- •• 添加图片 / 添加录像 / 添加声音: 附上图片、录 像片段或声音片段。
- •• 更改图片 / 更改录像 / 更改声音: 更换添加的项 目。
- •添加存储卡: 如果插入存储卡, 添加存储卡上 存储的文件。
- •编辑:编辑信息主题或正文。
- •预览:如同显示在收件人手机上一样查看信息。
- •查看:打开选定的附件。
- •发送:发送信息。
- •储存到:把信息储存到另一个信息箱。
- •• 添加页:添加页面。按下 [ 左 ] 或 [ 右 ],可移动 到每一页。
- •删除页:删除添加的页面。
- •**编辑页**: 更改页面显示持续时间或在其它页面 中间向前移动页面。
- • 添加:以数据格式附件的形式附上名片、日历数据或备忘录, 或附上其它文件文件夹中存储 的文档文件。
- • 删除主题 / 删除信息 / 删除媒体 / 删除声音 / 删除:删除添加的项目。

电子邮件 (功能 *5.1.3*)

可以创建和发送附有文字、声音和图片的电子邮件。

#### 编写和发送电子邮件

1.选择**主题**行。

在各字段中按下<选项>,可以选用各种信息编写选项。。 ▶ [67](#page-68-0)页

- 2. 输入电子邮件主题并按下[∥?]。
- 3. 选择**信息**行。
- 4. 输入电子邮件正文并按下[ /@ ]。
- 5. 选择**附件**行。
- 6.添加媒体文件或在其它文件文件夹中存储的文 档文件。

#### 一些文件可能无法转发,取决于文件类型或DRM (数字权限管理)系统。

- 7. 编写完时,按下<**选项**>并选择**发送**。
- 8. 输入电子邮件地址。如果准备向一个以上收件人发送电子邮件,按

下[下]并填写另外的收件人字段。

9.按下[∥],发送电子邮件。

#### <span id="page-68-0"></span>编写电子邮件时使用选项

编写电子邮件时,按下<**选项>,可以**选用下列选 项编辑信息:

- •添加:添加主题或正文。
- •编辑:编辑主题或正文。

- • 添加图片/添加录像/添加声音/添加音乐:添加话机存储器中存储的媒体文件。
- • 其它文件:添加其它文件文件夹中存储的文档文件。
- •**存储卡:**如果插入存储卡,添加存储卡上存储 的文件。
- •• 查看 / 播放: 打开附件。
- •发送:发送电子邮件。
- •储存到:把电子邮件储存到另一个信息箱。
- • 添加:以数据格式附件的形式添加名片、日历数据或备忘录。
- •• 删除主题 / 删除信息 / 删除附件:删除添加 的项目。
- •删除全部附件:删除所有附件。
- 我的信息 (功能 5.2)
- 使用本功能,可查看已接收、发送或发送失败的信息。
- 收件箱 (功能 *5.2.1*)

本文件夹存储已收到的所有信息,电子邮件除外。

#### 查看信息

信息列表上可能显示下列图标,以表示信息类型:

- •■ 短信息
- •彩信
- •**12.** 彩信提示 ( \ : 正在取回, \ : 未取 回)
- •中人 语音信息
- •WAP短信/OTA信息/配置信息,包括从服 务提供商接收的网络参数
- •▲ 小区信息
- •短信息发送报告
- 依据DRMM (数字权限管理)系统,含有Web内 容的信息可能无法转发。
	- 信息旁边的**!**图标表示信息具有高优先权。灰色信息图标具有低优先权。

#### 使用信息选项

查看信息时,按下<选项>,可以选用下列选项:

#### 短信息

- •通过短信息回复:通过短信息回复发件人。
- •通过彩信回复发件人。
- •转发:转发信息。
- •• 动态信息查看 / 查看: 以动态模式查看信息或切 换回通常的查看模式。只有信息是单页时,才能使用此选项。
- •删除:删除信息。
- • 移动到话机/移动到**SIM**卡:在SIM卡和话机存储器之间移动信息。
- • 剪切地址:从信息中提取URL、电子邮件地址或电话号码。
- • 剪切媒体:把信息中的媒体项目存入话机存储器。
- •• 锁定 / 解锁: 保护信息, 防止被删除或给信息解 锁。只可保护话机存储器中存储的信息。
- •**阻止号码**: 向阻止号码列表添加发件人号码, 以拒收该发件人发来的信息。

#### 彩信/彩信提示

- •取回:从彩信服务器取回彩信。
- •通过短信息回复:通过短信回复发件人。
- •通过彩信回复发件人或全部。
- •转发:向他人转发信息。
- •删除:删除信息。

- • 剪切地址:从信息中提取URL、电子邮件地址或电话号码。
- • 剪切附件/媒体:把信息中的媒体项目存入话机存储器。
- • 锁定/解锁:保护信息,防止被删除或给信息解锁。
- •详细内容: 查看信息详细资料。

#### 配置信息

- •安装:手机采用信息中设定的配置。
- •删除:删除信息。
- •• 锁定 / 解锁: 保护信息, 防止被删除或给信息解 锁。

#### **WAP**短信

•• 访问网页:连接到信息中设定的 URL 上。

- 剪切地址: 从信息中提取 URL、电子邮件地址 或电话号码。
- •删除:删除信息。
- •• 锁定 / 解锁: 保护信息, 防止被删除或给信息解 锁。

#### 小区信息

- •储存:把信息存到话机存储器。
- •• 剪切地址: 从信息中提取 URL、电子邮件地址 或电话号码。
- •删除:删除信息。

#### 短信息发送报告

- •• 剪切地址: 从报告中提取 URL、电子邮件地址 或电话号码。
- •删除:删除报告。
- •• 锁定 / 解锁: 保护报告, 防止被删除或给信息解 锁。
**草稿箱** *(功能 5.2.2)* 

本文件夹储存供日后发送的信息。选择信息时,在编辑模式中打开信息,从而可以编辑和发送信息。

发件箱 (功能 *5.2.3*)

本文件夹储存手机试发或发送失败的信息。显示下列图标,以表示信息状态:

- ◆ 正在发送
- •▼ 发送失败

查看信息时,按下<选项>,可以选用下列选项:

- •重发:重发信息。
- •转发:向他人转发信息。
- •• 剪切地址: 从信息中提取 URL、电子邮件地址 或电话号码。
- •删除:删除信息。
- • 移动到话机/移动到**SIM**卡:在SIM卡和话机存储器之间移动信息。
- •• 锁定 / 解锁: 保护信息, 防止被删除或给信息解 锁。
- • 详细内容:查看信息详细资料。可选选项随选择的信息类型而不同。
- **己发送** *(功能 5.2.4)*

本文件夹储存已发信息。

查看信息时,按下<**选项**>,可以选用下列选项:

- •发送:发送信息。
- •转发:向他人转发信息。
- •• 剪切地址: 从信息中提取 URL、电子邮件地址 或电话号码。
- •删除:删除信息。
- • 移动到话机/移动到**SIM**卡:在SIM卡和话机存储器之间移动信息。

- •• 锁定 / 解锁: 保护信息, 防止被删除或给信息解 锁。
- •详细内容:查看信息详细资料。

可选选项随选择的信息类型而不同。

电子邮箱 (功能 *5.2.5*)

本文件夹储存收到的电子邮件。

### 查看电子邮件

- 1. 选择电子邮件帐号。
- 2. 按下<**是**>,手机检查电子邮件服务器,并下载 电子邮件标题或全文。列表上可能显示下列图标,以表示电子邮件状

态:

- 已从服务器取回
- "コ正在取回
- 24 取回失败或未取回

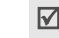

信息旁边的!图标表示信息具有高优先权。灰色信息图标具有低优先权。

- 3. 选择电子邮件或标题。
- 4. 按下[左]或[右],查看电子邮件中其它页。
- 5. 按下[\*]或[#],可查看上一封或下一封电子 邮件。

#### 使用电子邮件选项

查看电子邮件或标题时,按下<选项>,可以选用下列选项:

- •取回:从电子邮件服务器取回电子邮件正文。
- •回复发件人:向发件人发送回复信息。
- •回复全部: 向发件人和电子邮件所有其他收件 人发送回复信息。
- •转发:向他人转发电子邮件。
- •删除:删除电子邮件。

功能表功能信息 (功能 5)

- •添加到阻止列表: 把发件人的电子邮件地址或 电子邮件主题添加到阻止列表中,以拒收从该地址发来或含有该主题的电子邮件。
- •• 剪切地址: 从电子邮件中提取 URL、电子邮件 地址和电话号码。
- •**剪切媒体:** 将电子邮件中的附件存储到话机存 储器。
- •• 锁定 / 解锁: 保护电子邮件, 防止被删除或给信 息解锁。
- •详细内容:查看电子邮件属性。

精彩信息 (功能 *5.2.6*)

使用本功能,可以创建新文件夹或编辑信息。

#### 创建新文件夹

- 1. 按下<**是**>。
- 2. 输入文件夹名称,并按下[∥]。

#### 使用文件夹选项

在文件夹列表上,按下<**选项>**,可以选用下列选 项:

- •打开:打开选定的文件夹。
- •新建文件夹:添加新文件夹。
- •文件夹重命名:改变文件夹名称。
- •删除:删除选定的文件夹。

#### **模板** (功能 5.3)

使用该功能,可以制作和使用常用信息模板。

**短信息模板** *(功能 5.3.1)* 

可以用常用句子编写短信模板,从而可以在编写短信息时取出并插入模板。

### 创建模板

- 1. 选择空闲位置。
- 2. 输入信息,并按下[∥?]。

#### 使用模板选项

从模板清单,按下<**选项**>,可以选用下列选项:

- •编辑:编辑模板。
- •发送信息:创建和发送短信息。
- •删除:删除选定的模板。
- •添加新模板:添加新模板。

彩**信模板** *(功能 5.3.2)* 

可以查看预置彩信模板或已存模板,从而可以在编写彩信时使用模板。

从模板清单,按下<选项>,可以选用下列选项:

- •查看:打开选定的模板。
- •编辑:编辑模板。
- •发送信息:创建和发送新信息。
- • 删除:删除已选择或所有模板。不能删除预置模板。

全部删除(功能 *5.4*)

- 使用本功能,可一次删除各信息文件夹中的所有信息。
- 1. 按下[∥],选择要清除的信息文件夹。 再次按下[ ],即显示信息类型,从而可以指 定要清除的信息类型。
- 2. 按下<**删除**>。
- 3. 按下[10],选择复选框,以删除受保护信息, 然后按下<是>。
- 4. 按下<**是**>,确认删除。

### 设定 (功能 5.5)

使用本功能选项,可设置信息服务的各种使用选项。

短信息 (功能 *5.5.1*) 可以设定短信息设置。

- •发送设定: 设置下列短信息发送选项: 回复路径: 使收件人能通过信息中心发送回复 信息。
	- 发送报告: 设置为送达信息时网络通知您。 传送方式选择:根据您所处的网络,选择**GSM**或**GPRS**优先。
- •接收选项: 采用动态模式查看手机收到的短信 息。手机将把信息文本转换成动态图形并使用动态模式进行查看。只有收到的信息是单页时,才能使用此选项。
- •阳止列表: 存储电话号码, 不接收从这些号码 发来的信息。
- •当前设定: 选择短信设定模式。
- •服务器设定:设置下列设定属性:

短信息服务中心:储存或修改短信息中心号 码。

缺省目的地:输入预设目的地。

缺省类型:设定默认信息类型。网络能把信息转换为选定的格式。

缺省有效期: 设定试发信息时信息在短信息中 心储存的时间长度。

设定名称: 输入设定名称。

彩信 (功能 *5.5.2*)

可以设定彩信设置。

- •发送设定: 设置下列彩信发送选项: **发送报告**: 设置为送达信息时网络通知您。 隐藏地址: 设置为您的地址不会显示在收件人 的电话上。
	- 读取回复:确定手机是否发送读取回复信息。

优先级: 设定信息优先级。

信息有效期:设定信息在信息中心储存的时间。

发送时间: 设定发送信息之前的延期时间。 发送文件大小: 选择彩信所允许的最大附件容 量。

•接收设定: 设置彩信接收选项: 拒收匿名信息: 拒收没有来电显示的信息。

允许广告信息:允许广告信息。

允许资料信息:允许资料信息。

允许报告:把网络设置为向您送达信息时允许通知发件人。

在本地网络中接收:确定当您在本地服务区内时手机是否自动取回新信息。

国际漫游时接收:确定当您在另一网络中漫游时手机是否自动取回新信息。

在本地网络中接收和国际漫游时接收有下列选项:

- 手动:手机显示提示信息。使用取回选项, 手动下载新信息。
- 自动: 手机自动从服务器取回信息。
- 拒绝:手机拒收所有信息。
- • 阻止列表:存储电话号码,不接收从这些号码发来的信息。
- •彩信设定: 洗择彩信所用连接设定模式。也可 添加或编辑设定模式。 ▶ [119](#page-120-0) 页

电子邮件 (功能 *5.5.3*)

可以设置发送或接收电子邮件所需的默认网络设置。

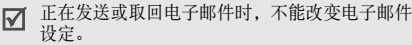

- •发送设定: 设置下列电子邮件发送选项:
	- 保留副本:向自己的电子邮件帐号发送电子邮件副本。
	- 发送确认: 设置为送达电子邮件时网络通知 您。
	- **读取确认**: 随电子邮件发送读取回复请求。
	- 回复到地址: 设置接收收件人发来的读取回复 信息的电子邮件地址。
	- 优先级: 选择电子邮件的优先级。
	- 附上您的名片:可以将电子名片附到电子邮件上。您必须首先创建名片。 ▶ [62](#page-63-0)页
	- 包括签名: 在电子邮件上附上名字、电话号码 或简单备注。
	- 编辑名字: 编辑签名中的姓名。
	- 编辑电话号码: 编辑签名中的电话号码。

编辑备注:编辑签名中的简单备忘录。

•**接收设定:**设置电子邮件接收选项:

检查间隔:确定手机隔多久在服务器上查找发来的电子邮件。

如果将本选项设为不使用,则可使用检查新电 子邮件功能,来人工接收新电子邮件。

发送读取回复:确定手机是否发送发来的电子 邮件的读取回复信息。

- 如果将本选项设为通告,则手机提示您发送读取回复信息。
- 下载限制:确定发来的电子邮件的最大容量,手机将拒收超过规定容量的电子邮件。

下载方法:设置手机是只下载电子邮件标题还是下载电子邮件标题和正文。

在服务器上保留副本: 取回后在电子邮件服务 器上留下电子邮件副本。

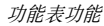

- 首先下载最近的电子邮件: 将手机设置为首先 下载最近的电子邮件。
- •阳止列表: 指定准备拒接的电子邮件地址或主 题。

一些电子邮件服务器使用大小写敏感地址。在 $\triangledown$ 输入地址和名字时需谨慎。

- • 邮件帐号:设定电子邮件帐号并选择所用的帐号。
	- 当前帐号: 洗择帐号。

帐号设定:配置使用不同电子邮件服务器的电子邮件帐号。设置各帐号的选项:

- 帐号名称: 输入当前洗定帐号的名称。
- 用户名: 输入用户名。
- 电子邮箱地址: 输入电子邮件地址。
- **SMTP**服务器:输入发出电子邮件的服务器的IP地址或域名。
- **SMTP**端口:输入SMTP端口号。
- 连接到**POP3**服务器优先/连接到**IMAP4** 服务器优先: 在连接SMTP服务器来发送电子邮 件之前连接POP3服务器或IMAP4服务器。
- 协议类型: 洗择接收电子邮件的服务器的协 议。其余选项取决于协议类型设定。当协议类型为*POP3*时:
- **POP3**服务器:输入接收电子邮件的服务器的IP地址或域名。
- **POP3**端口:输入POP3端口号。
- 用户名: 输入POP3用户名。
- **密码**: 输入POP3密码。
- 使用**SMTP**身份验证:启用SMTP认证功能,该功能要求用户在发送电子邮件之前登录。
- 同**pop3**相同:选择是否希望SMTP服务器具 有与POP3服务器相同的参数。
- **SMTP**用户**ID**:输入SMTP用户名。
- **SMTP**密码:输入SMTP密码。
- **APOP**登录:使用APOP登录方案连接服务器。
- 包括附件: 洗择本洗项, 可随电子邮件一起 接收附件。
- 取回邮件数量 (**1-100**):设定从服务器取 回的标题的数量。
- 安全连接: 使用电子邮件服务的安全连接。 当协议类型为*IMAP4*时:
- - **IMAP4**服务器:输入接收电子邮件的服务器的IP地址或域名。
- **IMAP4**端口:输入IMAP4端口号。
- 用户名: 输入IMAP4用户名。
- **密码**: 输入IMAP4密码。
- 使用**SMTP**身份验证:启用SMTP认证功能,该功能要求用户在发送电子邮件之前登录。
- 同IMAP4相同: 选择是否希望SMTP服务器 具有与IMAP4服务器相同的参数。
- **SMTP**用户**ID**:输入SMTP用户名。
- **SMTP**密码:输入SMTP密码。
- **APOP** 登录:使用APOP登录方案连接服务器。
- 包括附件: 洗择本洗项, 可随电子邮件一起 接收附件。
- 取回邮件数量 (**1-100**):设定从服务器取 回的标题的数量。
- 安全连接: 使用电子邮件服务的安全连接。
- •**邮件设定**: 洗择电子邮件服务所用连接设定。 也可添加或编辑设定模式。。 ▶ [119](#page-120-0)页

**WAP**短信 (功能 *5.5.4*)

可以改变从无线网络服务器接收WAP短信所用的设置。

- •• 接收: 设置手机接收 WAP 短信的方式。如果选 择黑名单,手机不接收从黑名单上的设定地址发来的信息。
- 黑名单: 管理阻止的服务器地址。

小区信息 (功能 *5.5.5*) 可以改变小区信息接收设置。可以选用下列选项:

- •接收: 选择接收小区信息。
- • 信道清单:确定向您发送小区信息的信道。如欲了解详细内容,请与服务提供商联系。
- •语言:选择小区信息首选显示语言。

**SOS**信息(功能 *5.6*)

在紧急情况下,可以向家人或朋友发送SOS信息求救。还可接收处于紧急情况下的其他人发来的SOS 信息。使用本功能,可以设定SOS信息发送和接收选项。

**发送设定** *(功能 5.6.1)* 

可以设置SOS信息选项。

- •• 信息发送:启用或取消 SOS 信息功能。如欲发 送 SOS 信息,在待机模式下并且锁定键盘时, 按下 [▲/▼]4 次。
- •• 收件人:设定要将 SOS 信息发送到的电话号 码。

当手机正在发送SOS信息时, 图标变红,并 且在该模式下您不能使用功能表功能。如欲照常使用手机,按下[ ],该图标变蓝后使用。

- •• 重复: 设定手机重复发送 SOS 信息的次数。
- •• 信息内容: 查看预设 SOS 信息文字。

按下<选项>并选择帮助, 即可查看屏幕帮助。

**接收设定** *(功能 5.6.2)* 

可以设置在发来SOS信息时手机是否使用预设提示类型 (警报器)。如果选择**正常**, 手机使用信息铃 声设置。

### 存储器状态 (功能 5.7)

使用本功能选项,可以查看各类信息的最大存储容量和可用存储容量。还可查看各文件夹中当前已用存储容量。

# **移动梦网** (功能 6)

可以接通移动梦网服务,该服务是中国移动的WAP 门户服务。

当选择本功能表时,进入移动梦网主页,在主页上可以获得各种信息,下载多种WAP内容,并使用方便的功能。如欲了解详细内容,请与服务提供商联系或查看提供的使用说明书。

如欲进入本功能表,在待机模式下按下<功能表<sup>&</sup>gt;,并选择移动梦网。

客户服务 *(* 功能 *7 )*

通过客户服务功能表,可以获得服务提供商提供的 多种信息和方便的服务。

如欲进入本功能表, 在待机模式下按下<功能表>, 并选择客户服务。

#### 心机服务指南 (功能 *7.1*)

本功能表提供关于服务中心号码及其网站地址的信息。

#### 俱乐部服务(功能 *7.2*)

使用本功能表,可以查看关于中国移动提供的服务的最新信息,包括近期促销、优惠活动以及推出的新服务。

#### 客户服务热线 (功能 *7.3*)

使用本功能表,可拨打在手机中预设的热线号码,与客户服务中心联系。

客户经理 (功能 *7.4*)

使用本功能表,会直接拨打客户经理的电话。

在使用本功能表前,需要设置关于客户经理的信息,如姓名或号码。。 ▶ [83](#page-84-0)页

#### **移动秘书** (功能 7.5)

- 可以使用中国移动提供的移动秘书服务,该服务随时为您发送短信,为您接听来电,并提供旅行信息。
- • 代发短信:在您不方便发送短信时,您可呼叫移动秘书,移动秘书可以将您口述的内容转成短信发送给您指定的手机号码。
- • 呼转短信:当您无法接听电话时,通过本功能表可以把来电转移到移动秘书。移动秘书将为您接听来电,并通过短信把电话内容发送给您。
- • 商旅服务:使用本功能表,可以拨打电话申请服务,以获得旅行所需信息,如航班、酒店以及预订服务。

功能表功能阿用 (功能 8)

#### **我的梦网** (功能 7.6)

使用本功能表,可以获得关于移动梦网、梦网短信或梦网彩信的信息,或取消服务。按下<**选择>,** 可以选用下列选项:

- • 移动梦网:可以进入预设的网站获得关于移动梦网服务的信息,或取消服务申请。
- • 梦网短信:可以发送服务代码,以获得关于服务提供商提供的短信的信息,或取消服务申请。
- • 梦网彩信:可以发送服务代码,以获得关于服务提供商提供的彩信的信息,或取消服务申请。

#### <span id="page-84-0"></span>**客户服务设置** (功能 7.7)

在本功能表中,可以设置客户服务热线、客户经理、移动秘书和地区的服务号码。

•客户服务热线:设定热线服务号码。

- •客户经理号码: 设定客户经理的姓名和号码。
- •移动秘书号码:设定移动秘书服务的号码。
- •长途区号:设定拨打服务号码所需的区号。

# 应用(功能 *8*)

使用本功能,可以拍摄相片和播放音乐文件。还可使用方便的功能,如录音机、闹钟、计算器、换算、定时器和秒表等。

如欲进入本功能表, 在待机模式下按下<功能表>, 并选择应用。

#### 照相机(功能 *8.1*)

可使用手机中的照相机拍照和录像。

- 未经允许,请不要给他人拍照。 $\triangledown$ 
	- 请不要在禁止拍摄的地方拍照。

• 请不要拍摄他人隐私。

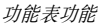

# <span id="page-85-1"></span>拍照

可使手机采用各种模式拍照。照相机拍出的照片为JPEG格式。

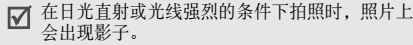

- 1. 进入**照相机**功能表或在待机模式下按住 [ 面 ]。
- 2. 调节欲拍摄的图像。
	- 按下 < 图>,可选用照相机选项。 ▶ [84](#page-85-0) 页
	- 使用键盘修改照相机设置或切换到其它模式。 ▶[85](#page-86-0)页
- 3. 按下[ pº ]拍照。照片自动存入**照片**文件夹。

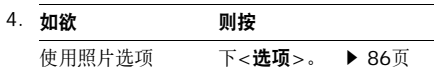

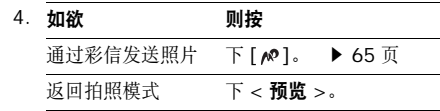

# <span id="page-85-0"></span>在拍照模式下使用照相机选项

在拍照模式下,按下<图>,可以选用下列选项:

- •录像:切换到录像模式。
- • 拍照模式:可以按下列模式拍照。正常拍摄:可以在正常模式下拍照。连续快拍:可以拍摄一系列动作照片。选择照相机连拍的速度和数量。

矩阵拍摄:拍摄几张相片,然后将其存入一个相框中。可以选择版面。

•效果:改变色调或对按正常模式拍摄的照片采 用特殊效果。

- 相框:给按正常模式拍摄的照片加上装饰相闪光灯: 洗择是否使用闪光灯。
- •定时器: 设定照相机拍照延迟时间。
- •转到照片: 进入照片文件夹。
- • 设定:可以修改拍照的缺省设置。大小: 选择图像大小。
	- 质量:选择画质。

•

框。•

- 取景器模式: 选择预览屏幕。
- **快门声音: 选择按下快门时发出的声音。**
- 变焦声音:打开或关闭变焦声音。
- 亮度声音:打开或关闭亮度调节声音效果。
- 白平衡:调节图像的颜色平衡。可以使照片更具暖色或冷色效果。
- **ISO**:修改ISO设置,该设置控制照相机的感光度。在光线不足的情况下,减少ISO数值,可以提高画质。 ISO数值越高,照相机快门越 快,并且照相机对光线越敏感。注意ISO设置较高时,可能会造成图像有些失真。
- • 快捷键:查看可在拍照模式下使用的按键的功能。

### <span id="page-86-0"></span>在拍照模式下使用键盘

在拍照模式下,可以使用键盘设定照相机设置。

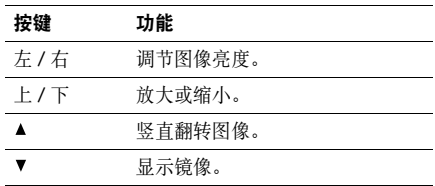

功能表功能

应用

(功能 8)

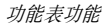

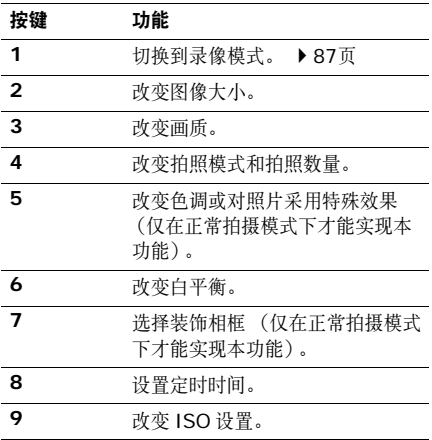

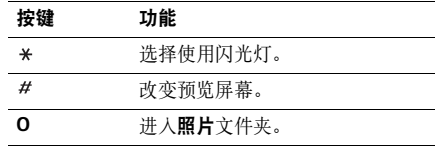

#### <span id="page-87-0"></span>使用照片选项

在储存照片后,按下<选项>,可选用下列选项:

- 查看: 如果连续快拍, 则查看连续快拍照片之 一。
- •取景器模式: 返回拍照模式。
- 发送通过: 通过彩信、电子邮件或蓝牙发送照 片。
- • 设为:把照片设为显示屏墙纸或电话簿条目的来电显示图像。
- 编辑:使用图片编辑器编辑照片。 ▶ [95](#page-96-0)页

と<br>*と末功能* 图用 (功能 8)

- •删除:删除照片。
- •重命名: 修改照片名称。
- •• 转到照片: 转到照片文件夹。 ▶ [50](#page-51-0)页
- • 锁定/解锁:锁定文件,以防文件被删除,或给文件解锁。
- •通过蓝牙打印:通过蓝牙打印机 上,来打印照片。一些打印机可能与手机不兼容。
- 详细内容: 查看照片的详细资料。

### <span id="page-88-0"></span>录像

可以录制并存储照相机屏幕上显示的内容。

- 1. 在拍照模式下,按下[1]。
- 2. 调节拍摄的图像。
	- 按下 <11、>,可选用照相机选项。 ▶ [87](#page-88-1)页
- 使用键盘改变照相机设置或切换到其它模式。 ▶ [88](#page-89-0) 页
- 3. 按下[∥?],开始录像。
- 4. 按下[∥?]、 < □ >或[☎ı؛],可停止录像。录 像自动存入录像片段文件夹。

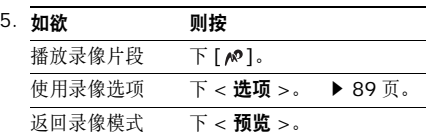

#### <span id="page-88-1"></span>在录像模式下使用照相机选项

在录像模式下,按下<图>,可以选用下列选项:

- •拍照:切换到拍照模式。
- •效果: 改变色调或对录像采用特殊效果。

- •闪光灯: 洗择是否使用闪光灯。
- •定时器:设定照相机开始录像的延迟时间。
- •转到录像片段文件夹。
- •设定:修改下列录像设置:

拍摄模式: 洗择录像模式。

选择一般,可以在当前可用存储容量极限内录制录像。录像片段存为MP4格式。

选择彩信/墙纸限制,可以录制合适的录像,用 于发送彩信或用于设置背景图像或来电显示图像。录像片段存为3GP格式。

大小:选择画面大小。

- 录像质量: 洗择画质。
- 显示模式·洗择预览屏幕。
- 声音录制: 设置是否随录像片段录音。
- 变焦声音:打开或关闭变焦声音效果。

亮度声音:打开或关闭亮度调节的声音效果。白平衡:调节图像的颜色平衡。可以使录像更具暖色或冷色效果。

• 快捷键: 查看可用按键功能。

#### <span id="page-89-0"></span>在录像模式下使用键盘

在录像模式下,可以使用键盘设定照相机设置。

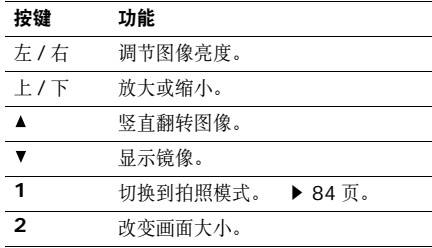

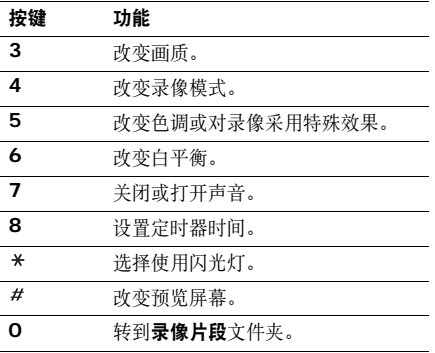

#### <span id="page-90-0"></span>使用录像选项

在储存录像片段后,按下<选项>,可选用下列选 项:

- • 全屏显示:全屏播放录像片段 (如果存为 MP4 或 3GP 格式)。
- •取景器模式: 返回录像模式。
- •发送通过: 通过彩信、电子邮件或蓝牙发送录 像片段。
- •设为: 如果保存的录像片段为3GP格式, 可以 把它设为显示屏墙纸或电话簿条目的来电识别图像。
- •删除:删除录像片段。
- •重命名:修改录像片段名称。
- •转到录像片段文件夹。 ▶ [51](#page-52-0)页
- • 锁定/解锁:锁定文件,以防文件被删除,或给文件解锁。
- •详细内容:显示录像片段的详细资料。

### 音乐播放器(功能 *8.2*)

使用本功能,可以欣赏音乐。首先,需要将音乐文件存入话机存储器或存储卡。

如欲欣赏优质音乐,可以使用选配蓝牙立体声耳机。

单声道蓝牙耳机与音乐播放器不兼容。

### 下载或接收音乐文件

可以从话机存储器播放\*.mp3、\*.aac、\*.aac+、 \*.m4a 和 \*.wma 文件。

使用下列方法,将音乐文件存到话机中:

- •• 从无线网络下载。 ▶ [54](#page-55-0) 页
- • 使用选装的 Samsung PC Studio 从计算机下 载。 ▶ Samsung PC Studio 使用说明书
- 通过启用的蓝牙连接。 ▶ [117](#page-118-0) 页

• 把文件复制到存储卡上,并把存储卡插入手机。 ▶ [30](#page-31-0) 页

将下载或接收的文件存入**音乐**文件夹。 。 ▶ [53](#page-54-0)页

#### 创建播放列表

- 1. 从音乐播放器屏幕,按下<**选项>**,并选择**添加** 音乐 → 话机或存储卡。
- 2.按下[刃],选择要添加的文件,并按下<**选** 择<sup>&</sup>gt;。
- 3. 按下<**返回**>,返回音乐播放器屏幕。

### 播放音乐文件

- 1. 从音乐播放器屏幕,按下<**选项**>并选择**播放**。
- 2.选择**话机**,使用手机扬声器。

洗择**蓝牙立体声耳机,**使用蓝牙立体声耳机, 搜索并连接耳机。

在播放过程中,使用下列按键:

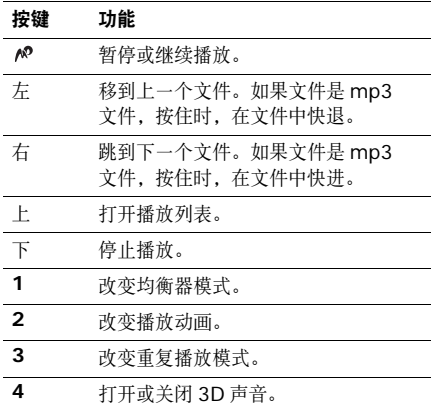

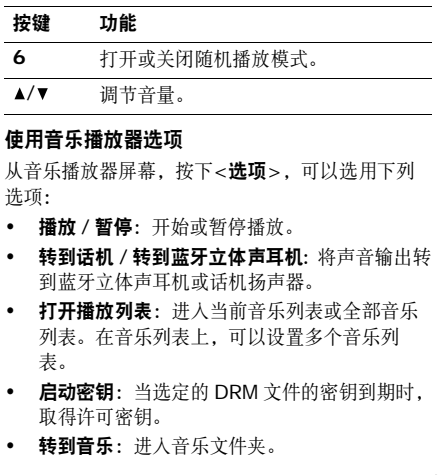

功能表功能

医用

(功能 8)

- •发送通过: 通过电子邮件或蓝牙发送当前文 件。
- • 设为:将文件设为铃声或电话簿条目的来电提示音乐铃声。
- •从播放列表中删除: 从播放列表删除选定的文 件。
- • 设定:改变播放音乐文件的默认设置。循环模式: 选择重复播放模式。 随机: 设置音乐播放器随机播放音乐。
	- 音乐播放器优先操作:将音乐播放器设为即使 退出音乐播放器屏幕也可继续播放。
	- **均衡器**· 洗择均衡器设置。
	- **3D**音效:打开或关闭3D声音。
	- 视觉效果:改变播放动画。
	- 音量: 洗择音量。
- 详细内容:查看文件属性。
- •密钥管理:管理获得的许可密钥。

# 进入播放列表

从音乐播放器屏幕,按下[上]。

按下<选项>,可以选用下列选项:

- •**播放:** 通过话机或蓝牙立体声耳机播放当前选 定的文件。
- •添加音乐:将文件添加到播放列表。
- •**移动到:**把选定的文件移到另一个音乐列表。
- •复制到: 把选定的文件复制到另一个音乐列 表。
- • 更改顺序:把选定的文件移到播放列表中所需位置。
- •• 启动密钥: 当选定的 DRM 文件的密钥到期时, 取得许可密钥。
- • 删除:从播放列表删除选定的文件或所有文件。
- •详细内容:查看文件属性。
- •密钥管理:管理获得的许可密钥。

#### 词典(功能 *8.3*)

使用本功能,可查单词,并可编制自己的词典。查找词组

- 1. 输入待查中文或英文词,并按下[10]。 如欲杳找另一个词组,按下<编辑>,并重复第 1步。
- 2. 选择所需词组。显示屏显示输入的词的发音以及相应的英文或中文词。
- 3. 按下<**储存**>,可在生词本中储存词组。

### 使用词典选项

在使用词典时, 按下<**选项**>, 可以选用下列选项;

- •历史:查看查过的词组的列表。
- •生词本: 查看已存词组的列表。
- •我的词典: 设置和组织自己的词典。
- •复习: 使用本功能, 可测试是否记住已存词 组。
- •设定:改变词典屏幕上显示的字体颜色。
- •取消: 退出词典功能表。

# 录音机(功能 *8.4*)

使用本功能,可录制长达一个小时的语音记录。

# 录制语音记录

- 1. 按下[∥?],开始录制。
- 2. 对话筒讲话。按下[  $\infty$ ], 可暂停或继续录制。

- 3. 按下<**停止**>或[下],可结束录制。自动存储语 音记录。
- 4. 按下[∥?],可播放语音记录,或按下[上]录制 新记录。

### 播放语音记录

- 1. 从录音机屏幕,按下<**选项**>并选择**转到语音列** 表。
- 2. 选择语音记录。

### 在播放过程中,使用下列按键:

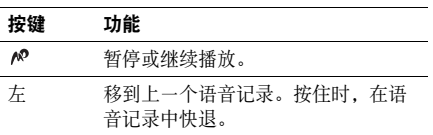

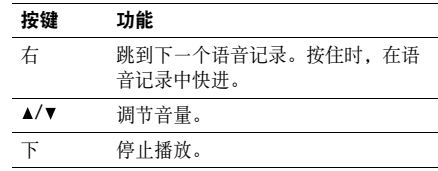

### 改变录制模式

可以改变录音机的录制模式。由该设置确定最长录制时间。在录制语音记录之前,按下<**选项**>并选 择**设定 →** 录制模式:

- 彩信最大容量: 录制语音记录, 供添加到彩信 中。
- • 电子邮件最大容量:录制语音记录,供添加到电子邮件中。
- •**• 最多 1 小时**: 录制长达一个小时的语音记录。

• 旋转: 把照片旋转 90 度。 4. 按下<**选项>,**并选择**另存为。** 

5. 输入新文件名,并按下[10]。

• 翻转:翻转照片。3. 按下<**已完成**>。

#### 裁切

- 1. 选择照片或拍摄新照片。
- 2. 按下<**选项>**,并选择**裁切**。
- 3. 将裁切画面移到所需图像区。
	- 按下<选项>,并选择调整大小,可改变裁切画面大小。
- 4. 按下<**选项**>并选择**已完成**。
- 5. 按下<**选项**>并选择**另存为**。
- 6. 输入新文件名,并按下[∥?]。

### <span id="page-96-0"></span>图片编辑器 (功能 8.5)

使用本功能,可使用各种编辑工具编辑照片。

### 采用效果

- 1. 按下<**选项>,**并选择**新图片 → 打开**或**拍照**。
- 2. 选择照片或拍摄新照片。
- 3.按下<**选项>**,并选择**效果 →** 效果选项。

#### 4. 按下<**已完成**>。

- 5. 按下<**选项**>并选择**另存为**。
- 6. 输入新文件名,并按下[∥?]。

### 转换

- 1.选择照片或拍摄新照片。
- 2.按下<**选项**>,并选择**转换 →** 选项:
	- 调整大小: 改变照片尺寸。

功能表功能

图用 (功能 8)

#### 添加视觉特征

添加相框、图片或注释,即可装饰照片。

- 1. 选择照片或拍摄新照片。
- 2. 按下<**选项>,**并选择**插入 →** 特征类型。
- 3. 选择项目或输入要插入的文字,按下<**选择**>或 按下<选项>并选择选择。
- 4. 调节插入项目的位置。
- 5. 按下<**已完成>,**或者按下<**选项>并选择已完** 成。
- 6. 按下<**选项>,**并选择**另存为。**
- 7. 输入新文件名,并按下[∥]。

#### 合并图章效果

本编辑工具可以制作照片的轮廓图章,然后将图章与另一照片合并。使用本功能,可以通过拍摄手写 信息的照片并将其与另一照片合并,即可创建自己的照片明信片。

- 1. 选择照片或拍摄新照片。
- 2. 按下<**选项>,**并选择**合并图章。 @/** 旁边的 图片框中显示背景照片。
- 3.按下<**选项>,**并选择**添加图片。**
- 4. 选择或拍摄照片, 即可添加照片。 6/ 旁边的 图片框中显示添加的照片。这就是图章。
- 5. 按下<**选项>,**并选择**合并**。图章照片作为轮廓 添加到背景照片上。
- 6. 按下<**选项>,**可以选用下列图章编辑选项:
	- 调整大小: 改变图章尺寸。
	- 移动: 改变图章位置。
	- 旋转: 旋转图章。
- •图章颜色:改变图章颜色。
- 阴影打开:在图章上加上阴影。
- 7. 当完成时,按下<**选项**>并选择**已完成**。
- 8. 按下<**选项>,**并选择**另存为。**
- 9. 输入新文件名,并按下[10]。
- 日历(功能 *8.6*)

通过日历功能,可以记录日程。

# 在日历上选择日期

当进入日历功能时,显示屏按月显示日历,今天的日期加灰框显示。

- •• 按下 [ 左 ] 或 [ 右 ], 可逐日移动。
- •• 按下 [ 上 ] 或 [ 下 ],可逐周移动。
- •• 按下 [▲/▼], 可逐月移动。

## <span id="page-98-0"></span>创建事件

您可以在日历上存储约会,纪念日和任务。每日可以存储多个条目。

# 输入新约会

- 1. 在日历上选择日期。
- 2. 按下<**选项>,**并选择**新建 → 约会**。
- 3. 在下列输入字段中,输入信息或改变设置:
	- 主题:输入事件名称。
	- 详细信息:输入事件细节。
	- 开始日期和开始时间: 输入事件的开始日 期和时间。
	- •• 上午 / 下午: 在 12 小时制中,选择上午或 下午。
	- 结束日期和结束时间: 输入事件的结束日 期和时间。

- 上午/下午:在 12 小时制中,选择上午或 下午。
- 位置:输入事件地点信息。
- 闹钟:设定事件闹钟。
- 提前: 设定闹钟在事件之前多久提示您。
- 闹钟提示音: 洗择闹钟铃声。
- • 重复:选择设定重复出现的事件和重复周期。
- 直到: 如果事件重复出现, 设定结束日 期。
- 4. 按下<**储存**>储存事件。

# 输入新纪念日

- 1. 在日历上选择日期。
- 2. 按下<**选项>,**并选择**新建 → 纪念日。**
- 3. 在下列输入字段中,输入信息或改变设置:
	- 事由:输入纪念日信息。
	- 日期:输入日期。
	- 闹钟:选择设定纪念日闹钟。
	- 提前: 设定闹钟在事件之前多久提示您。
	- 闹钟时间:输入闹钟响铃时间。
	- •• 上午 / 下午: 在 12 小时制中,选择上午或 下午。
	- •闹钟提示音:选择闹钟铃声。
	- •每年重复: 洗择设定手机每年到纪念日 时提醒您。
- 4. 按下<**储存**>储存事件。

# 输入任务

1. 在日历上选择日期。

- 2. 按下<**选项>**,并选择**新建 → 任务**。
- 3. 在下列输入字段中,输入信息或改变设置:
	- 任务: 输入任务项目信息。
	- •开始日期:输入开始日期。
	- 终止日期:输入结束日期。
	- 优先级:选择优先级。
- 4. 按下<**储存**>储存事件。

#### 查看事件

一旦安排了事件,在日历左侧会显示特定日期的事件图标和事件数量。

- •约会
- •- 通人 纪念日
- •√ 任务
	- 节日

•

# 查看事件

- 1. 在日历上选择日期时,显示该日的事件。
- 2. 选择事件,查看事件的详细内容。
- 3. 按下[左]或[右],可查看为选定日期安排的其 它事件。

查看事件时,按下<选项>,可以选用下列选项:

- •编辑:编辑事件。
- •新建:添加新事件。
- • 发送通过:通过短信息、彩信、电子邮件或蓝牙发送事件信息。
- •查看模式: 改变日历杳看模式。
- •删除:删除事件。
- • 存储器状态:查看日历上存储的事件的存储信息。

### 使用日历选项

在日历上按下<**选项**>,可以选用下列选项:

- •**查看模式:** 改变日历杳看模式。 。 ▶ [100](#page-101-0) 页
- •• 新建: 增加新事件。 ▶ [97](#page-98-0) 页
- •访问:选择当前日期或输入特定日期。
- •事件列表: 按事件类型查看项目。
- • 删除:使用各种删除选项,删除日历上存储的项目。

只可在按日查看模式上删除带有重复的事件。М

- •错过闹钟事件:查看错过闹钟提示的事件。
- • 存储器状态:查看日历上存储的事件项目的存储信息。

### <span id="page-101-0"></span>以不同的模式查看事件

在默认设置下,以月视图模式显示日历。按下<选项>,并选择查看模式,可改变模式。

### 按日查看

可以查看选定日期的事件。选择事件,查看事件详细内容。

按照事件类型和状态,显示下列图标:

- •闹钟设置
- •□ 重复事件
- • 任务优先级 (桔色:高,蓝色:中,灰 色:低)
- •■ 已完成的任务

### 按周查看

可以查看选定周的事件。时间表上的方格表示有日程项目。选择含有事件的方格。

**世界时间** (功能 8.7)

使用本功能选项,可以设定当地时区并查看世界其它地区的时间。

# 设定当地时区

- 1. 从世界地图,按下[左]或[右]选择相应于您的 时区的城市。相应的等时线移动,并且指定时区的日期和时间会显示出来。
- 2. 按下[∥],保存时区。

### 采用夏时制

- 1. 从世界地图,按下<**选项**>并选择**设定夏令时**。
- 2. 按下[∥?],标出所需时区。
- 3. 按下<**储存**>。
- **闹钟***(功能 8.8)*
- 使用本功能表,可以设定闹钟在特定时刻闹响。普通闹钟的提示类型与来电提示类型设置一致。叫醒闹钟不受声音设置的影响。

# 设置闹钟

- 1. 选择闹钟类型。
- 2. 通过下列选项,可设定闹钟。
	- 闹钟: 选择开, 打开闹钟。
	- 闹钟时间:输入闹钟响铃时间。
	- 上午/下午:在12小时制中选择上午或下 午。
	- 重复:选择重复选项。
	- 提示音: 洗择闹钟音乐铃声。

#### 3. 按下<**储存**>。

功能表功能

图用

(功能 8)

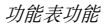

### 关闭闹钟

- •当闹钟响铃时,按下任意键可关闭闹钟。
- •当叫醒闹钟响铃时, 按下<确认>或[ pº ]关闭 闹钟。

否则,按下除<确认>和[ / ?]以外的任意键, 闹钟在5分钟后再次响铃。最多可这样操作5 次。

### 取消闹钟设置

- 1. 选择要取消的闹钟。
- 2.从**闹钟**行选择**关**。

3. 按下<**储存**>。

#### 设置闹钟在关机状态下也可闹响

在闹钟屏幕上,选择**关机闹钟 → 开**。

如果闹钟时间到了,并且手机关机,则手机自动开机并且闹钟闹响。

### 语音指令(功能 *8.9*)

手机提供了一组强大的语音功能,可增强免提功能。

您的手机只识别中文。

姓名拨号 (功能 *8.9.1*)

使用本功能,说出手机号簿中的名字,即可拨打电话。

丙 在待机模式下按住[ □ / 62]可以快速进入此功能表。

- 1. 在语音提示时,对话筒说出名字。手机识别语音指令,并显示搜索结果。
- 2. 按语音提示说出 "下一个",直到听到所需名 字为止。

如欲返回以前朗读的名字,说 "后退"。

3. 按下[∥?]。手机拨打选定的号码。

搜索姓名 (功能 *8.9.2*)

使用本功能,说出手机号簿中的名字,即可查找到联系人。

在待机模式下按住<联系人>可以快速进入此功能表。

对着话筒,说出一个名字。搜索姓名的步骤与姓名拨号相同。

**指示菜单** *(功能 8.9.3)* 

使用本功能,说出功能表名称,即可直接进入主要功能,如**手机号簿**和**照相机**,以及**姓名拨号**和**搜索** 姓名功能。也可以通过语音发送信息。

在待机模式下按住<功能表>可以快速进入此功能冈 表。

#### 开启一个功能

对着话筒,说出一个功能名称。打开功能表的步骤与姓名拨号相同。

#### 发送信息

1. 对着话筒,说 "发送 [信息类型]到[收信人名 字]。"

#### 例如:

- 发短信给王大明,说 "发送短信到王大 明。"
- 发彩信给王大明,说 "发送彩信到王大 明。"
- • 发电子邮件给王大明,说 "发送电子邮 件到王大明。"
- $\mathcal{D}$  话机会识别您的语音指令,并打开信息编辑屏幕。 幕。 ▶ [64](#page-65-0)页

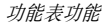

设定 (功能 *8.9.4*)

使用本功能,可设定各种语音识别设置。

- •语音指令:启用或取消语音识别功能。
- • 指令超时:设置手机等待语音指令的时限。如果在设定时间内什么也没说,手机将如识别时一样执行指令。
- 显示结果: 设置按语音指令搜索时手机显示多 少个候选人。
- • 语音向导:打开或关闭指导您完成语音识别功能的语音提示和确认信息。
- •向导音量:调节视频提示和确认音量。
- • 灵敏度:调节手机灵敏度,以便提高语音指令识别效果。
- • 激活联系人:将手机号簿条目设置为由语音指令拨打或进入。

• 激活功能表: 选择通过语音指令进入的功能项 目。选择主功能表时,会显示分配给选定的主功能表的子功能表。

帮助 (功能 *8.9.5*)

使用本功能,可查看语音识别指令,并根据需要设定其设置。

#### 计算器(功能 *8.10*)

利用该功能,进行基本算术运算,如加法、减法、乘法和除法。

1. 输入第一个数字。

- 按下 <sup>&</sup>lt;**.()**>,可插入小数点或括号。
- 按下 [\*] 或 [#], 可移动光标。
- 2. 按下导航键之一,进行所需算术运算。
- 3. 输入第二个数字。
- 4. 按下[∥], 查看结果。
- 5. 必要时,从步骤2起重复,可继续计算。

**换算** (功能 8.11)

使用本功能选项,可进行通常的换算,如货币和温度换算。

- 1. 选择换算类型。
- 2. 按下[左]或[右]选择最初的单位,并按下[下]。
- 3. 输入待换算数值,并按下[下]。
	- 按下[\*],可输入小数点。
	- 按下[#],可将温度改为零上或零下。
- 4. 按下[左]或[右]选择需要换算的单位,并按下 [下]。

显示输入数量的换算值。

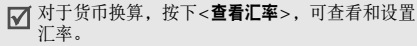

定时器(功能 *8.12*)

使用本功能选项,可以设定手机倒计时时段。当设定的时段到达时,手机闹响。

# 启动定时器

- 1. 按下<**设定**>。
- 2. 输入所需倒计时时段,并按下<**确认**>。
- 3. 按下[ /@ ]开始倒计时。

# 关闭定时器

- •在定时器响铃时,按下任意键可关闭定时器。
- •在定时器屏幕上按下[10], 在定时器响铃前关 闭定时器。

#### **秒表** (功能 8.13)

使用本功能选项,可测量逝去的时间。秒表的精确度是百分之一秒。最大测量时间是10小时:

- 1. 按下[∥?],开始计时。
- 2.按下[∥),停止第一块计时秒表。重复本步 骤,总共可记录4个间隔时间。
- 3. 如欲将秒表置零,按下<**重置**>。

### 密钥管理(功能 *8.14*)

使用本功能,可管理获得的用于启动 DRM 系统锁 定的媒体内容的许可密钥。

按下 < **选项** >,可以选用下列选项:

- •• 查看 / 播放: 打开相应媒体内容。
- •删除:删除选定或全部许可密钥。
- •转到我的条目:进入相应的文件夹。
- •详细内容:查看许可密钥的属性。

可使用的选项根据所选文件而有所不同。

#### 备忘录(功能 *8.15*)

使用本功能,可以编写并管理重要事情的备忘录。

### 编写备忘录

- 1. 按下<**选项>**,并选择**新建**。
- 2. 输入备忘录,并按下[∥?]。

#### 查看备忘录

选择要查看的备忘录。

查看备忘录详细内容时, 按下<**选项>,**可以选用 下列洗项·

- •编辑:编辑备忘录内容。
- • 发送通过:通过短信息、彩信、电子邮件或蓝牙发送备忘录。
- •删除:删除备忘录。
- •存储器状态: 杳看编写了多少个备忘录。
设定(功能 *9*)

设定功能表提供各种设置选项,以便根据您的爱好和需要设定手机。还可将设置恢复为默认状态。如欲进入本功能表, 在待机模式下按下<功能表>, 并选择设定。

时间和日期(功能 *9.1*)

使用本功能表,可变更手机显示的时间与日期。在设定时间和日期前,必须通过世界时间功能表规定 您的时区。。 ▶ [101](#page-102-0)页

- •设定时间:输入当前时间。
- •• 上午/下午:在12小时制中,选择上午或下午。
- •时间格式·洗择时间格式。
- •设定日期:输入当前日期。
- •日期格式: 选择日期格式。
- •日历开始日期: 设置日历从星期日或星期一开 始。
- • 自动更新:激活自动更新时间功能。手机将从网络中读取 MCC (移动业务国家号码)并自动更新为您出国旅游时所在国家的当前时间。(该功能需要网络支持)
	- 当位于同一国家的不同时区时,可能无法更新时间信息。

# 话机设定(功能 *9.2*)

可以根据您的爱好设定手机的多种不同功能。

语言 (功能 *9.2.1*)

使用本功能选项,可设置显示语言并选择模糊拼音组合。

- •• 语言:选择显示语言。
- •• 模糊拼音组合 : 选择模糊拼音对, 从而可以轻松 输入类似拼音字符。

问候语 (功能 *9.2.2*)

使用本功能选项,可以输入手机开机时短暂显示的问候语。

快捷键 (功能 *9.2.3*)

可将导航键用作快捷键,以便从待机模式直接进入特定功能表。使用本功能表,可给[左]、 [右]和 [下]分配快捷功能。

# 分配快捷功能表

- 1. 选择用作快捷键的按键。
- 2. 选择对该按键分配的功能表。

# 使用快捷方式选项

按下<选项>,可以选用下列选项:

- •配置:分配快捷方式功能表。
- •更改:分配或更改快捷方式功能表。
- •删除:取消对选定按键分配的快捷键。
- •全部删除:取消所有分配的快捷键。

#### **我的功能表** *(功能9.2.4)*

可以使用喜欢的功能表项目自行设置功能表,在待机模式下按下[上]即可轻松访问该功能表。

# 设置我的功能表项目

1. 选择要更改的项目。

2. 选择所需功能表项目。

# 使用项目选项

按下<**选项**>,即可选用下列选项:

- •配置:设置项目。
- •更改: 变更选定的项目。
- •删除:删除洗定的项目。
- 全部删除:取消所有项目。

**自动键盘锁** *(功能 9.2.5)* 

使用本功能,可设置当显示屏关闭时手机自动锁定键盘。

<sup>と</sup>表功能 设定 (功能 9)

当将手机插入皮套时,取消本功能。 $\triangledown$ 

音量键 (功能 *9.2.6*)

使用本功能, 可设置来电时如果按住[▲/▼]手机是 关闭来电铃声还是拒接来电。

**其它设定** *(功能 9.2.7)* 

可以打开或关闭自动重拨或设置任意键应答功能。

- • 自动重拨:手机在拨号失败后最多可自动重拨该号码 10次 (该功能视网络服务而定)。
- •• 任意键应答: 除 [ ල ]、 [▲/ ▼]、 [ ぺ ] 或 < 拒 **绝 >** 外,可按任意键接听来电。

**脱机模式** *(功能 9.2.8)* 

使用本功能,可以将手机切换到脱机模式,或切换回在线模式。

显**示屏设定** (功能 9.3)

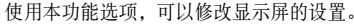

墙纸 (功能 *9.3.1*)

#### 可以设置主显示屏上的待机画面。

- •主画面: 选择主显示屏上显示的图片或录像片 段。
- • 文本位置:选择显示屏上的文本位置。如果不希望在待机模式中显示文本, 则选择**关**。
- •文本类型: 洗择文本类型。
- •文本颜色:选择文本颜色。
- • 个性网标:设置手机显示服务提供商的网标(如果已下载网标),而不显示其名称。

主功能表类型 (功能 *9.3.2*)

可以选择主功能表屏的显示类型。

外表 (功能 *9.3.3*)

可以选择功能表模式的外表颜色。

显示屏亮度 (功能 *9.3.4*)

可以依据不同的照明条件调节显示屏的亮度。

**拨号字体颜色** *(功能 9.3.5)* 

使用本功能表,选择输入电话号码准备拨号时的字体大小、字体颜色或背景颜色。

显示来电信息 (功能 *9.3.6*)

使用本功能,可以设置手机显示最近的未接来电信息。

**电视输出设定** *(功能 9.3.7)* 

使用本功能,选择电视的视频制式。

声音设定(功能 *9.4*)

使用本功能选项,可以自定义各种声音设定。

来电 (功能 *9.4.1*) 使用本功能表选项,可以选择来电音量和振铃类型。

- •响铃类型: 洗择来电铃声。
- •音量:洗择响铃音量。
- •振铃类型: 设定来电提示方式。

按键音 (功能 *9.4.2*)

使用本功能选项,可以选择按键时手机发出的声音。

在待机模式下使用[▲/▼],可以调节按键音量。

信息提示音 (功能 *9.4.3*)

使用本功能选项,可以设置收到短信息、彩信、电子邮件和小区信息时发出的铃声。

- •提示音:从几种信息提示音中选择一种。
- •振铃类型: 指定在收到信息时的提示方式。

• 提示次数: 指定收到新信息时手机提示的次 数。

开/关机 (功能 *9.4.4*)

使用本功能选项,可以选择手机开机或关机时发出的音乐铃声。

**时间提示** *(功能 9.4.5)* 

使用本功能,可以设定手机提示您当前时间或设置每小时特定时间报时。

- •**周期:** 设置手机在每小时的特定时间进行报 时。
- •• 当前: 待机模式下, 按住 [▲] 时, 设置手机是否 播报当前时间。

安静模式 (功能 *9.4.6*)

使用本功能,可以设置手机在安静模式下如何提示您有具体事件。

**其它提示音** *(功能 9.4.7)* 

使用本功能,可以设置手机所用其它提示音。

- • 分钟提示音:设置手机在通话期间每分钟发出提示音,以提醒您通话时间。
- •连接提示音: 设置手机与网络连接成功后发出 提示音。
- • 通话中提示:设置手机在通话过程中收到新信息或闹钟时间到时手机发出提示音。
- •操作错误音: 设置手机在您操作错误或手机有 故障时发出提示音。

灯光设定(功能 *9.5*)

使用本功能,可以改变灯光设定。

**背景灯** *(功能 9.5.1)* 

可以选择背景灯开启的持续时间以及背景灯关闭而显示屏处于暗淡模式的持续时间。

- •亮持续时间:选择背景灯照亮时间。
- •暗持续时间: 选择背景灯关闭后显示屏处于暗 淡模式的持续时间。在设定的时间后,显示屏关闭。

按键灯 (功能 *9.5.2*)

使用本功能,设置话机如何控制键盘灯的使用。在用于栏中选择下列选项:

- •随时:始终使用按键灯。
- •• 晚间: 仅在下午 5:00 至上午 9:00 之间使用按 键灯。
- •自定时间: 设定使用按键灯的时段。

闪光灯 (功能 *9.5.3*)

设置在待机模式下按住[▼]时, 闪光灯的持续时间。

#### 网络服务(功能 *9.6*)

以下都是网络服务功能。如您需使用这些功能,请 与您的服务提供商联系,确认是否有这些服务,并选用它们。

呼叫转移 (功能 *9.6.1)*

这项网络服务能将来电转移到您指定的另一台话机上。

#### 1.选择呼叫转移选项:

- •全部来电转移:全部来电都转移。
- • 遇忙转移:如果您正在与其他人通电话,则来电转移。
- •无应答转移: 无人应答来电, 则来电转 移。
- • 不可接通转移:如果您在您的服务区以外或者手机关机,则来电转移。
- •全部取消:取消所有呼叫转移功能。
- 2. 选择需转移的呼叫的类型。
- 3. 如欲启动呼叫转移,选择**启动**。否则,选择**取** 消。
- 4.移到**来电转接至**行。
- 5.输入需要将呼叫转移到的号码。
- 6.如果选择了**无应答转移**,移到秒一行,并选择 转移呼叫之前网络等待的时间。
- 7. 按下<**选择**>。
- 呼叫限制 (功能 *9.6.2*)

该网络服务能使您对呼叫加以限制。

- 1. 选择呼叫限制选项:
	- •所有打出由话, 禁止拨打电话。
	- •国际:禁止拨打国际长途电话。
- • 国际 (本国除外):当您在国外时,只能 向所在国拨打本地电话和向本国 (即归 属网络服务商所在国)进行呼叫。
	- •所有来电: 禁止来电。
- • 国际漫游时来电:当您在归属服务区以外时,禁止来电。
- • 全部取消:取消所有呼叫限制设定,可以正常拨打并接收电话。
- • 更改限制密码:修改服务提供商提供的呼叫限制密码。
- 2. 选择要限制的呼叫的类型。
- 3.洗择启动。如欲取消呼叫限制,洗择取消。
- 4. 输入服务提供商提供的呼叫限制密码,并按下<sup>&</sup>lt;选择<sup>&</sup>gt;。

呼叫等待 (功能 *9.6.3*)

在您通话时如有另一个人拨打您的手机,这项网络服务功能可以提醒您。

- 1.选择使用呼叫等待选项的呼叫类型。
- $2^{\circ}$ . 选择**启动**。如欲取消呼叫等待功能, 选择**取** 消。

网络选择 (功能 *9.6.4*)

该项网络服务使您能在漫游时 (在您的归属网络以 外)自动或手动选择使用的网络。

对于您归属的网络以外的网络,与您的归属网络签订了有效的漫游协议时,您才能选择该网络。

来电显示 (功能 *9.6.5*)

通过该项网络服务,可以防止您的手机号码显示在被叫人的手机上。如果选择缺省,手机使用网络的缺省设定。

有些网络不允许用户改变此设置。☑

语音信箱 (功能 *9.6.6*)

使用本功能,可以储存语音信箱号码并进入语音信箱。

- 在进入服务器之前,必须存储语音信箱号码。服 $\triangledown$ 务提供商可提供语音信箱号码。
- •连接语音信箱, 从而可以收听 信息。
- •语音信箱号码: 输入语音信箱号码。

用户群 (功能 *9.6.7*)

通过该网络服务进行限制,可只与选定的用户群打入和打出电话。如欲了解有关如何建立用户群的详细说明,请与服务提供商联系。

•用户群清单:添加、删除或启用用户群号码。

- •外部访问: 允许与用户群以外的号码通话。该 功能取决于您申请的用户群性能。
- • 缺省群:如果您向服务提供商指定一个缺省用户群,就会激活缺省群。当您拨打电话时,将向您提供缺省用户群使用选项,而不是从清单中选择一个用户群。

蓝牙 (功能 9.7)

使用本功能选项,可以启用蓝牙功能。

使用蓝牙功能,可将手机以无线方式连接到其它蓝牙设备上,并且与这些设备交换数据、免提通话或遥控手机。

通过蓝牙技术,能够在10米内实现所有蓝牙兼容设备之间的自由无线连接。因为设备使用无线电波通讯,所以不必相互处于视线之内。

- 如果设备之间有障碍,工作距离可能缩短。 • 为保证性能更好,建议在使用多媒体功能时,如 录音机、照相机和音乐播放器,不要使用蓝牙功能,反之亦然。
	- 一些设备,特别是那些没有通过蓝牙 SIG 测试 或认证的设备,可能和您的手机不兼容。

# 设置蓝牙功能

蓝牙功能表提供下列选项:

- •**启动:** 启动或取消蓝牙功能。
- •我的设备: 搜索可连接的蓝牙设备。 ▶ [116](#page-117-0)页
- •我的话机可见模式: 允许其它蓝牙设备搜索手 机。
- •我的话机名称: 指定手机的蓝牙设备名称, 该 名称显示在其它设备上。

功能表功能

设定

(功能 9)

- •**安全模式**: 设置当其它设备访问数据时手机是 否要求确认。
- •蓝牙服务: 显示可用蓝牙服务。

#### <span id="page-117-0"></span>搜索和对接蓝牙设备

- 1. 从蓝牙设置选项,选择**我的设备**。
- 2. 选择**搜索新设备**。

搜索后,显示可连接的设备的列表。下列图标表示设备种类:

- •立体声耳机
- $\cdot$   $\cdot$  PDA
- •■ 手机
- •■ 未知设备
- •-- 【编 计算机
- •■ 打印机
- •• 4 每 单声耳机 / 免提车载套件

图标的颜色表示设备状态:

- 灰色表示未配对设备。
- •蓝色表示配对设备。
- 桔色表示当前正与手机连接的设备。
- 3. 选择设备。
- 4. 输人蓝牙PIN码,并按下<**确认**>。只使用该代 码一次,所以不必记住。当其它设备的所有人输入相同的代码时, 配对

完成。

一些设备,特别是耳机或免提车载套件,可能有 固定的蓝牙PIN码,如**0000**。如果其它设备有⊠ 该代码,必须输入该代码。

# 使用设备选项

连接设备后,从设备列表,按下<**选项>**,可以选用 下列选项:

- •连接: 连接耳机或免提车载套件。
- •断开连接:断开与设备的连接。
- • 浏览文件:从设备搜索数据,并直接将数据输入手机。
- •服务列表: 刷新蓝牙服务列表。
- •重命名:改变配对设备的名称。
- •• 授权设备 / 不授权设备: 确定当其他设备试图接 到手机上时手机是否要求您同意连接。
- • 删除:删除选择的设备或设备列表中的所有设备。

#### 通过蓝牙发送数据

- 1. 启用蓝牙功能。
- 2. 选择含有准备发送的项目的应用程序。
- 3.滚动选择准备发送的项目, 并按下<**选项**>。
- 4.. 选择发送通过 → 蓝牙。
- 5. 如果是**联系人**,选择欲发送的数据。
- 6. 选择设备。
- 7. 必要时,输入配对所需蓝牙PIN码,并按下 <sup>&</sup>lt;确认<sup>&</sup>gt;。

#### 通过蓝牙接收数据

如欲通过蓝牙接收数据,手机的蓝牙功能必须启用。

- 1. 如果未授权蓝牙设备向您的手机发送数据,按下 <是>,即允许设备接入手机。
- 2. 按下<**是>**,可接收数据。

#### 保密设定(功能 *9.8*)

使用本功能选项,可以通过管理手机和SIM卡的几个访问密码防止手机被盗用。

如果连续三次输错PIN/PIN2码, SIM卡将被锁 住。如欲给SIM卡解锁,需要输入PUK/PUK2码(个人解锁密码)。网络运营商提供这些密码。

**PIN**码检验 (功能 *9.8.1*)

4至8位PIN码 (个人身份识别码)可防止SIM卡被 盗用。当本功能有效时,您每次打开手机时,必须输入您的PIN码。

更改**PIN** 码 (功能 *9.8.2*)

使用本功能选项,可更改PIN码。 PIN码检验功能 必须有效,才能使用该功能。

话机锁 (功能 *9.8.3*)

话机锁功能锁定手机,防止手机被盗用。

如果该功能有效,每次开机时,必须输入4至8位话机密码。

话机密码预置为 "**00000000**"。如需更改话机 密码, 使用**更改话机密码**功能选项。

<span id="page-119-0"></span>更改话机密码 (功能 *9.8.4*)

使用本功能选项,可以更改话机密码。出厂预置的密码是 "**00000000**"。

**密码保护** *(功能 9.8.5)* 

使用本功能选项,可以锁定信息、我的收藏或所有功能表功能,通话功能除外。

当本功能有效时,必须输入话机密码,才能使用功能表功能。密码预设为 "**00000000**"。

**SIM**卡锁 (功能 *9.8.6*)

使用SIM卡锁功能,通过设定SIM卡锁定码,使您的手机只能使用当前的SIM卡。若要使用不同的SIM卡,您必须输入SIM卡锁定码。

**指定拨号** *(功能 9.8.7)* 

如果SIM卡支持,指定拨号功能 (FDN)可限定手 机向外拨出的电话号码。当该功能有效时,您仅能

拨打存在电话簿内的号码。如欲使用本功能,必须输入PIN2码。

更改**PIN2**码 (功能 *9.8.8*)

如果SIM卡支持,通过更改PIN2码功能,可更改当前的PIN2码。

#### 连接设定 (功能 9.9)

使用本功能选项,可以创建和定制含有将手机连接到网络所需设置的设定方案,您需要这些设置以便使用WAP浏览器或发送彩信或电子邮件。

在默认设置下,手机适于连接到网络上。如果未经 与服务提供商协商而修改, WAP、彩信和电子邮件功能可能无法正常工作。

# 创建设定模式

1. 按下<**新建**>。如果已存储设定模式,按下<**选** 项>,并选择添加新的连接。

2. 选择可应用的**WAP**设定。

#### 3.设定各信息:

- •代理服务器名称:输入设定模式名称。
- •• 主页网址: 输入用作主页的页面的 URL 地址。
- •代理服务器: 启动或关闭代理服务器。
- •• IP 地址: 输入代理服务器的 IP 地址。
- •端口:输入代理服务器的端口号。
- • 持续时间:设定时间段,如果在该时间内没有新数据通信则断开网络。
- •• DNS: 启用或停用 DNS(域名服务器) 地址。
- • **DNS1**和 **DNS2**:输入主要和辅助 DNS 地址。
- •传送方式: 洗择网络传送方式。

• 高级设定:改变高级选项。可用选项随传送方式设置而异。

当传送方式设置为*GPRS*时:

接入点名称:输入接入点名称。

用户名:输入用户名。

密码: 输入登录密码。

当传送方式设置为*GSM*时:

拨号号码:输入PPP电话号码。

用户名:输入用户名。

密码: 输入登录密码。

数据呼叫类型:洗择数据传输通话类型。

4. 按下<**储存**>,保存设定方案。

### 创建流媒体服务器设定

可能无法设置流媒体服务器设定,这取决于服务提供商。

1. 按下<**新建**>。如果已存储设定按下<**选项**>并 选择添加新的连接。

#### 2. 选择**流媒体设定**。

3. 指定设定参数:

- •代理服冬器名称:输入设定名称。
- •接入点名称:输入接入点名称。
- •用户名:输入用户名。
- •**密码**: 输入登录密码。
- 4. 按下<**储存>**,可存储设定。

### 使用设定方案选项

按下<选项>,可以选用下列选项:

- •编辑:编辑设定方案。
- •删除:删除设定方案。
- •添加新的连接:添加新设定方案。

出厂设置(功能 *9.10*)

使用本功能选项,可以分别重新设置话机设定、显示屏设定和声音设定。也可同时重新设定手机中的所有设定。

- 1. 按下[ p0 ],标出需复位的设定类型。
- 2. 按下<重置<sup>&</sup>gt;。
- 3. 按下<**确认>**,确认复位。
- 4. 输入话机密码,并按下<**确认**>。

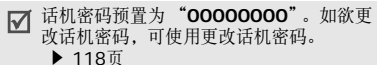

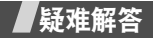

帮助和个人需要

在您要求售后服务前,请进行下列简单检查,这样可以节约时间和费用。

# 当您打开手机时,可能显示下列信息:

- "检查SIM卡"
- •保证正确安装SIM卡。
- "输入密码"
- • 话机锁功能已有效。您必须输入话机密码,才能使用手机。

"输入PIN码"

• PIN码检验功能有效。每次开机时,必须输入PIN码。要取消本功能,使用**PIN**码检验功能。 疑难解答

# "输入PUK码"

• 连续3次输错了PIN码,导致SIM卡被锁住。输入网络服务商提供的PUK码。

#### 显示 "无网络"、"联网失败"或 "未完成"

- 与网络联系失败,您可能处在较弱的接收区。 离开该处,然后重试。
- 您想访问未向服务提供商申请的服务选项功能,请与服务提供商联系,了解详细情况。

# 您已经输入了号码,但不能拨号

- •保证按下[ ~]。
- •保证进入正确的蜂窝网络。
- •保证未设置拨出电话限制选项。

# 通话对方无法与您接通

- •保证手机开机。(按住[ @ ]1秒钟以上)
- •保证进入正确的蜂窝网络。

• 保证未设置来电限制选项。

# 通话对方听不见您的声音

- •保证未关闭话筒。
- •保证话筒靠近您的嘴部。话筒位于手机底部。

# 手机发出提示音,显示屏上显示 "电量不足"

•电池电量不足。请给电池充电。

# 通话质量差

- 检查显示屏上的信号强度指示标记 ( **T..........**) ; 在 此符号后的条数指示信号强度。如指示为(**Y,IIII**), 信号强度强; 如为 ( T ), 信号强 度弱。
- • 如您在建筑物内,试着轻微转动手机或移到靠近窗户处。

当您用联系人列表条目拨打电话时,手机没有拨 号

- •用联系人列表功能,保证正确保存了电话号 码。
- •如必要,重新储存电话号码。

# 电池充电异常或手机有时关机

- • 用干净的软布擦拭手机和电池上的充电触点。如果以上指导无法帮您解决问题,记下下列各 项:
- •手机型号与序列号。
- •保修单的详细内容。
- •对故障的清晰说明。

然后与当地的经销商或三星售后服务部门联系。

# 健康和安全信息

电池安全

有关电池信息

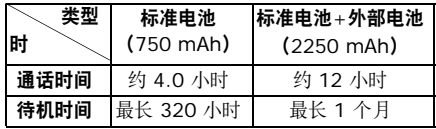

(充足电的电池)

在下列情况下待机时间减少:

- • 使用手机上的附加功能时,如编写和存储信息、玩游戏、上网等。
- •频繁离开服务区。
- •长期不在服务区。
- •在本地网络服务区以外使用手机。

健康和安全信息

• 反复使用通话模式。

电池可以充放电几百次,但最终会用坏。当通话模式和待机模式的使用时间降到约一半时,应该购买新电池。

# 电池使用注意事项

- •勿使用任何损坏的充电器或电池。
- •电池只能用于预定用途。
- • 在网络基站附近使用手机可省电。蜂窝网络信号强度和网络运营商设置的参数会对通话和待机时间造成极大影响。
- • 电池充电时间取决于电池剩余电量与所用电池 和充电器的类型。电池可充/放电数百次,但会逐渐损耗。当工作时间比正常情况显著减少时,应购买新电池。
- • 已充足电的电池,若放置不用,则会自行逐渐放电。
- • 只能使用三星公司允许使用的电池,只能用三星允许使用的充电器给电池充电。充电器不用时,要断开电源。电池连续充电不能超过一周,过度充电会缩短电池寿命。
- • 过高或过低的温度都将影响电池的充电性能。应放置在干爽温暖的环境中。
- • 不要将电池放到过热或过冷的地方,否则会降低电池的寿命和容量。要尽量使电池保持室温。即使电量充足,如果电池过热或过冷都会 暂时中断手机工作。 0℃ (32°F)以下的温度 对锂离子电池的影响尤其大。
- 不要将电池短路。例如:将备用电池放在口袋 或手提包里时,金属物品 (硬币、别针或钢 笔)可能偶然使电池 "+"极和 "-"极 (电 池上的小金属条)直接连接而产生意外短路。电池两极短路会损坏电池或引起短路的物品。
- • 耗尽的电池要按照当地的法规处理。通常进行回收。不要把电池扔到火里。

#### 交通安全

无线手机具有强大的语音通信功能,几乎可在任何时间/任何地方进行通信联络。但是在拥有无线手机的这一优点的同时还有一些重要的责任,每位用户必须履行这些责任。

开车时,驾驶是您首要的职责。驾驶时欲使用电话,应遵守所在地域或国家的相关规定。

#### 使用环境

无论在任何地方都应遵守此特殊规定,并且在禁止使用或可能带来干扰或危险时关闭手机。

当把手机或附件与其它设备相连时,应阅读使用说明书,详细阅读安全说明。不能与不兼容的产品连接。

同其它移动无线电发射设备一样,建议用户:为了满意地使用设备和确保人员安全,只应在正常的工作位置使用设备 (举到耳部,内置天线位置指向肩 臂上方)。

#### 电子设备

大多数新式电子设备可以屏蔽射频信号。但是, 些电子设备可能无法屏蔽无线手机产生的射频信号。请与生产商联系得到可供选择的方法。

# 起搏器

起搏器制造商建议在无线手机和起搏器之间必须至少保持15cm (6英寸)的距离,以避免可能对起 搏器造成的干扰。这些建议与无线技术研究部门的研究和建议相符。如果您怀疑有干扰,应立即关闭手机。

# 助听器

一些数字无线手机可能会干扰一些助听器。如果有这种干扰,可以与助听器制造商联系商议代用品。

# 其它医疗器械

如果使用其它人身医疗器械,请咨询器械制造商,确认这些器械是否具有屏蔽外部射频的功能。

内科医生可以协助您获取这些信息。

当卫生保健场所贴出要求您关机的规定时,应关闭手机。

#### 车辆

射频信号可能影响机动车辆中安装不当或未完全屏蔽的电子系统。与制造商或制造商代表协商相关事宜。

您还应咨询车辆附加设备制造商。

### 特别要求关机的场所

在任何特别要求关机的场所里关闭手机。

# 可能发生危险的环境

在潜在易爆的场所里关闭手机,并遵守那里所有的安全标志和说明。在这些场所发出火花可能会引起爆炸或火灾,导致身体受伤甚至致死。

建议用户在加油站 (维修站)关闭手机。提醒用户 需在油库 (燃油存放和配送区)、化工厂或正在进 行爆破的场所遵守无线电设备使用限制说明。

可能发生潜在易爆危险的场所常清楚地标出安全标记,但不一定所有的场所都有安全标记。这些场所包括舰船甲板下面、化学制品运输或存放设施、使用液化石油气 (如丙烷或丁烷)的车辆、空气中含 有化学制品或微粒 (如谷粒、灰尘或金属粉末)的 场所和一般建议您关闭车辆发动机的其它场所等。

紧急呼叫

本手机与任何手机一样使用无线电信号、无线和地面通信网络、以及用户个人设定的功能,不能保证在任何情况下都能建立连接。因此,切勿只依靠无线手机进行必不可少的通信 (例如,医疗急救等事 项)。

在拨打或接收电话时,手机必须开机、处于具有足够的信号强度的服务区。在有些无线电话网上或当某些网络服务和 (或)电话功能正在使用时,可能 不能拨打急救电话。请与当地服务提供商联系。

如欲拨打急救电话,按下列步骤进行:

- 1. 打开手机。
- 2. 键入当地的急救号码。不同的地方急救号码不同。
- 3. 按下 $[$   $\bigcap$   $]$ 。

如果正在使用某些功能 (呼叫限制等),必须在拨 打急救电话前首先关闭这些功能。请查阅本说明书并咨询当地无线服务提供商。

# 其它重要安全信息

- • 只有有资格的人员才可以维修手机或在车辆中安装手机。私自安装或维修不但会有危险并且对本手机的担保不再有效。
- • 定期检查车辆中的所有无线手机设备的安装和运行是否正常。
- • 不可在放有手机、手机零件或附件的箱子中存放或携带易燃液体、气体或爆炸物。
- • 对于配备了气囊的车辆,切记气囊膨胀时力量很大。不可将物体 (包括安装的或便携式无线 设备)安放于气囊上方区域或气囊胀开的区域。无线设备安装不当时,如果气囊膨胀,会导致严重损伤。

健康和安全信息

**陳和安全信息** 

健康和安全信息

- • 登上飞机前关闭手机。在飞机上使用无线手机不但违法而且对飞机操作有危险。
- • 如若不遵守这些说明,则停止或拒绝向违反的人员提供电话服务,或者采取法律行动,或者两者同时进行。

#### 保养和维护

本手机产品设计先进、工艺精湛,应该小心呵护。下列建议有助于您遵守保修条款,并大大延长手机寿命。使用话机、充电器或附件时:

- • 将手机及其所有配件和附件存放在儿童和宠物接触不到的地方。
- • 保持手机干燥。远离雨水、湿气和含有腐蚀电子电路矿物质的液体。
- • 不要用湿手去接触手机,否则会引起电击,导致手机损坏。
- 不可在充满灰尘、肮脏的场所使用或存放手机,否则会损坏手机的零件。
- • 不可在炎热的地方存放手机。高温会缩短电子器件的寿命、损坏电池、弄弯或熔化某些塑料配件。
- • 不可在寒冷的地方存放手机。手机发热时 (达 到正常的工作温度),在手机内可能形成潮气,会损坏手机的电子电路板。
- • 不可摔打、敲击或剧烈摇晃手机。粗暴地使用可能会损坏内部的电路板。
- • 不可使用刺激性的化学药品、洗涤剂或浓度较大的清洁剂洗手机。可用软布擦拭手机。
- • 不可给手机刷漆。油漆会阻塞手机的活动零件并妨碍正常使用。
- • 不要将手机放在加热设备的周围。例如微波炉、烤箱或散热器的里面或上面。手机过热会发生爆炸现象。
- • 当手机或电池被弄湿,手机内部的防水标签会变色,此时即使手机仍在保修期内,制造商也 将解除对该手机的保修承诺。
- • 不要将闪光灯过分接近人或动物的眼睛,这可能会对眼睛造成伤害。
- • 只可使用提供的或认可的代用天线。未经许可的天线、改造的附件可能会损坏手机,并且违反无线电器件的管理规定。
- • 如果手机、电池、充电器或附件运行不正常, 请携带手机到最近的有维修资格的维修部。维修部的人员会协助您,必要时会安排维修。

■ 无线电发射型号核准证 (CMII ID): 2006CJ2291

- 进网许可证号: 02-7138-062384
- 执行标准: YD/T 1215-2002

\* 本使用说明书中的一些内容可能与手机不完全相符。取决于安装的软件、服务提供商或国家。

\* 手机和配件可能与本使用说明书中的图示有所不同,取决于国家。

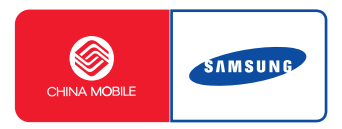

网址http://www.samsungmobile.com

Printed in KoreaCode No.: GH68-12325AChina. 11/2006. Rev. 1.0.